# **Excel**

# **Das Zauberbuch**

**Raffinierte Zaubereien** für Excel-Kenner

J. FLECKENSTEIN W. FRICKE B. GEORGI

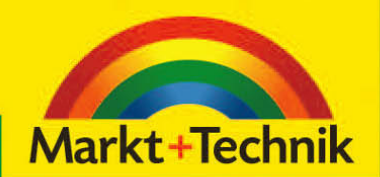

## **KAPITEL 3**

# **Damit können Sie rechnen**

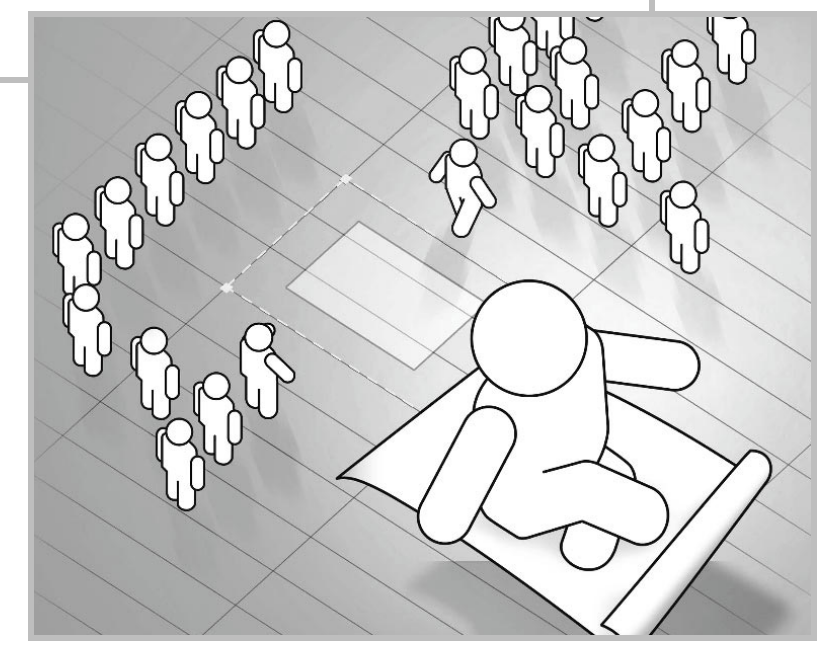

Wenn Sie jemand fragt »Was lässt sich denn mit Excel so alles berechnen?«, so werden Sie wahrscheinlich ins Stocken geraten, auch wenn Sie ein versierter Excel-Anwender sind. »Alles Mögliche. Es gibt so viele verschiedene Excel-Funktionen, dass das fast keiner so genau sagen kann. Es gibt zum Beispiel unzählige statistische Funktionen, finanzmathematische Funktionen etc., da muss man schon Mathematiker sein, um da durchzublicken « So oder ähnlich könnte die Antwort lauten.

#### **3.1 Befreiung vom Dogma der Funktionskategorien**

Obwohl die integrierte Excel-Hilfe zu den einzelnen Funktionen teilweise sehr ausführlich und viel besser als ihr Ruf ist, scheuen sich die meisten User, sich wirklich mal durch den dichten Dschungel des Funktionskatalogs zu kämpfen. Stattdessen werden Berechnungen in VBA programmiert, obwohl für die aktuelle Problemstellung eventuell die passende Excel-Funktion standardmäßig verfügbar ist. Doch woran liegt das?

Ein Grund dafür könnte sein, dass die Kategorisierung der Funktionen nicht besonders hilfreich ist. *Statistische Funktionen*, was heißt das schon? Muss man Statistiker sein, um damit etwas anfangen zu können? Bei manchen Funktionen mag das der Fall sein, aber Funktionen wie MAX oder MIN kann eigentlich jeder Excel-Anwender gebrauchen. Trotz Kategorisierung sind die Funktionen so bunt durcheinander gewürfelt, dass es einfach nicht möglich ist, einen globalen Überblick zu behalten, geschweige denn jemand anderem zu vermitteln.

Ein Beispiel: In der Kategorie *Statistik* stehen die Funktionen VARIANZENA, VARIATION und VARIATIONEN unmittelbar untereinander und klingen sehr ähnlich. Funktional haben sie aber überhaupt nichts miteinander zu tun. Die erste ermittelt ein Streuungsmaß, die zweite Werte eines exponentiellen Trends und die dritte gehört in den Bereich der Kombinatorik. Sie passt damit viel besser zur Funktion KOMBINATIONEN, die sich aber als völliger Außenseiter in der Kategorie *Math. & Trigonom*. tummelt. Auch der Begriff Matrixfunktionen ist kein aussagekräftiger Begriff für die Funktionen, die sich dahinter verbergen

Um diese Verwirrung zu beseitigen, wollen wir uns von dem Dogma der vorgegebenen Funktionskategorien befreien und Funktionen so gruppieren, wie sie wirklich zusammengehören. Dadurch wird unseres Erachtens ein übergreifendes Verständnis des vollen Funktionsumfangs der Standardfunktionen erheblich erleichtert. Für eine detaillierte Darstellung der kompletten Funktionspalette reicht ein Kapitel natürlich nicht aus. Dies soll nur ein grober Überblick sein und Ihr Interesse für die eine oder andere Gruppe von Funktionen wecken. Wenn Sie dann tiefer in die Materie einsteigen wollen, geben Sie der integrierten Excel-Hilfe eine Chance und beherzigen Sie den abgedroschenen, aber dennoch wahren Satz: Probieren geht über Studieren.

Die Funktionen wurden in Excel 2007 insofern aufgewertet, als es nun eine Rubrik innerhalb des Menübands gibt, die die verschiedenen Kategorien anzeigt. In Excel 2010 wurde dann noch eine Unterkategorie "Kompatibilität" ergänzt, in die einige Funktionen anderer Kategorien ausgelagert wurden, die offenbar auf der Abschlussliste stehen (*Abb. 3.1*).

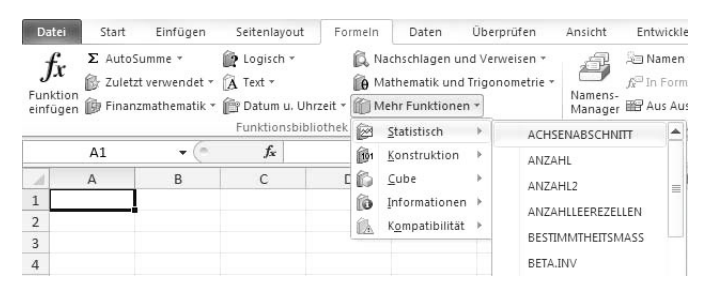

**Abbildung 3.1:** Funktionskategorien werden im Menüband angezeigt.

Abweichend von den vorgegebenen neun Funktionskategorien gliedern wir die Standardfunktionen in folgende 22 Fachgebiete (bei einzelnen Funktionen ist die Zuordnung nicht unumstritten und deshalb letztlich Geschmackssache – sie hätte auch anders erfolgen können). In der ersten Auflage des Zauberbuchs waren es nur 19 Gruppen. Wirklich neue, nennenswerte Funktionen gibt es seitdem mit SUMMEWENNS, ZÄHLEN-WENNS, MITTELWERTWENN, MITTELWERTWENNS, WENNFEHLER und AGGREGATE nur sechs. Diesmal integrieren wir aber die ehemaligen Add-in-Funktionen in den Rundflug. Einige davon ließen sich recht gut den vorhandenen 19 Gruppen zuordnen. Für die übrigen wurden drei eigene Pakete geschnürt. Eines davon behandelt ausschließlich Wertpapierfunktionen, ist also besonders für Finanzakrobaten interessant. Die Funktionen der Gruppe *Cube*, die ausschließlich für die Anbindung von OLAP-Datenbanken gedacht sind, behandeln wir nicht.

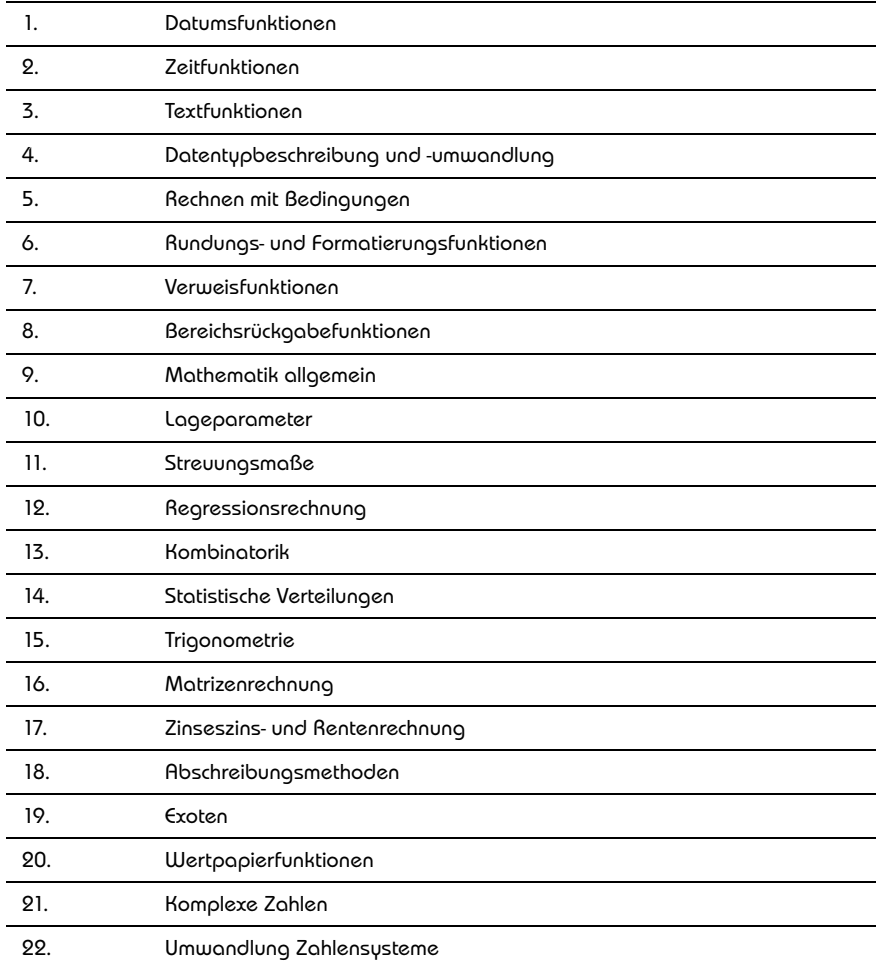

**Tabelle 3.1:** Zur noch besseren Orientierung ergänzen wir diesmal am Ende des Kapitels eine Gesamtliste aller Funktionen mit Gegenüberstellung von herkömmlicher Funktionskategorie und unserer Zuordnung.

### **3.2 Datumsfunktionen**

Die Funktion DATUM ermittelt aus den Bestandteilen *Jahr*, *Monat* und *Tag* ein Datum. In Excel steht hinter jedem Datum eine fortlaufende Ganzzahl, die der Anzahl der Tage entspricht, die zwischen dem 01.01.1900 und diesem Datum vergangen sind. Mit den Funktionen JAHR, MONAT und TAG kann dieses Datum wieder in die Einzelteile Jahr, Monat und Tag zerlegt werden.

Die Funktion DATWERT wandelt ein als String angegebenes Datum in die entsprechende fortlaufende Ganzzahl um.

Die Funktion HEUTE ermittelt bei jeder Neuberechnung die fortlaufende Ganzzahl des aktuellen Datums.

Die Funktion WOCHENTAG ermittelt eine Zahl von 1 bis 7, die den Tagen einer Woche entspricht.

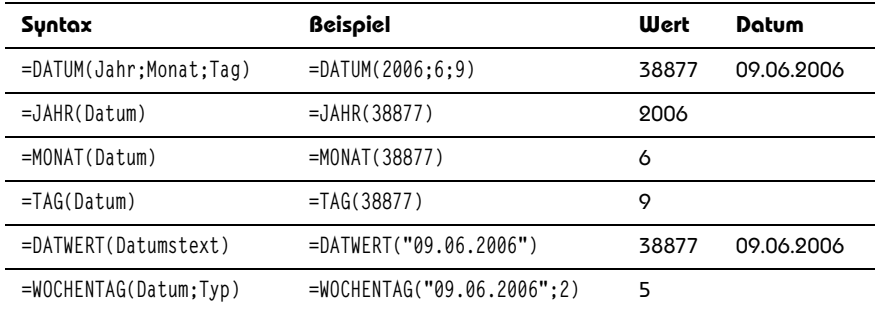

**Tabelle 3.2:** Beispiele zu herkömmlichen Datumsfunktionen

Darüber hinaus gibt es in der Kategorie *Datum* sechs neue Funktionen, die aber nichts wirklich Neues bieten, da man sie auch in früheren Versionen durch herkömmliche Funktionen ersetzen konnte. Diese Substitution durch die Veteranen ist zwar nicht mehr wirklich nötig, hilft aber nach wie vor, die Rechenlogik zu verstehen, die dahinter steht.

MONATSENDE liefert den letzen Tag des Monats eines angegebenen Datums, wobei noch eine bestimmte Anzahl Monate voraus- oder zurückgerechnet werden kann. MONATSENDE(Datum;0) ergibt dasselbe wie

```
DATUM(JAHR(Datum);MONAT(Datum)+1;0)
```
In Worte gefasst: Der letzte Tag des laufenden Monats ist der »nullte« Tag des nächsten (+1) Monats. Wird noch ein Tag addiert, hat man stets den ersten Tag des Folgemonats. EDATUM addiert oder subtrahiert ebenfalls zu einem bestimmten Ausgangsdatum eine vorgegebene Anzahl Monate. EDATUM(Datum;Monate) ersetzt die herkömmliche Formel:

=MIN(DATUM(JAHR(A3);MONAT(A3)+B3+{1.0};{0.1}\*TAG(A3)))

BRTEILJAHRE wandelt die Anzahl der ganzen Tage zwischen Ausgangsdatum und Enddatum in Bruchteile von Jahren um. Wie bei vielen finanzmathematischen Funktionen kann noch die Jahresbasis eingeben werden. Bei einer Jahresbasis von 2 mit 360 Tagen gilt die Gleichung

BRTEILJAHRE(A1;E1;2)=(E1–A1)/360

Die Funktion NETTOARBEITSTAGE und deren komplizierte Herleitung mit herkömmlichen Funktionen haben wir bereits in Kapitel 2 *Pro-Add-in: neue Freunde* demonstriert. Sie gibt die Anzahl der Arbeitstage in einem Zeitintervall zurück. Feiertage in dem Intervall können subtrahiert werden. Welche Feiertage dies sind, muss man aber selbst definieren. ARBEITSTAG macht genau das Gegenteil. Hier wird eine Anzahl Arbeitstage vorgegeben und Excel berechnet das resultierende Enddatum des Intervalls. Feiertage können ebenfalls definiert und berücksichtigt werden.

Schließlich gibt es die Funktion KALENDERWOCHE. Da die Funktion nach amerikanischem Standard rechnet, ist sie für Deutschland ungültig. Wir definieren die erste Kalenderwoche eines Jahres als die Woche, in die mindestens vier Tage fallen (ISO 8601).

Der amerikanische (der weltweit am häufigsten verbreitete) Standard besagt, dass die erste Kalenderwoche eines Jahres die Woche ist, die den 01. Januar enthält. Der Wochentag des Beginns der nächsten Kalenderwochen in den USA ist der Sonntag. Das führt in manchen Jahren zu der kuriosen Situation, dass es an drei aufeinanderfolgenden Tagen drei unterschiedliche Kalenderwochen gibt. Freitag, der 31.12.1999 ist die KW 53, Samstag, der 01.01.2000 die KW 1 und Sonntag, der 02.01.2000 die KW 2. Die korrekte deutsche Berechnung lautet bei Datumsangabe in A1:

=KÜRZEN((-WOCHENTAG(A1;2)-DATUM(JAHR(A1+4-WOCHENTAG(A1;2));1;-10))/7)

## **3.3 Zeitfunktionen**

Die Funktion ZEIT ermittelt aus den Bestandteilen *Stunde*, *Minute* und *Sekunde* eine Uhrzeit. In Excel steht hinter jeder Zeit eine Bruchzahl zwischen 0 und 1. 0,25 steht für 06:00 Uhr morgens, 0,5 steht für 12:00 mittags und 0,75 für 18:00 Uhr abends.

Die Funktionen STUNDE, MINUTE und SEKUNDE zerlegen diese als Bruchzahl ausgedrückte Uhrzeit wieder in ihre Bestandteile Stunde, Minute und Sekunde.

Die Funktion ZEITWERT wandelt eine als Zeichenkette angegebene Uhrzeit in die entsprechende Bruchzahl um.

Die Funktion JETZT ermittelt bei jeder Neuberechnung die fortlaufende Ganzzahl des aktuellen Datums, analog zu HEUTE zuzüglich der Bruchzahl der aktuellen Uhrzeit. Nur die aktuelle Uhrzeit erhalten Sie durch Subtraktion beider Funktionen: =JETZT()-HEUTE().

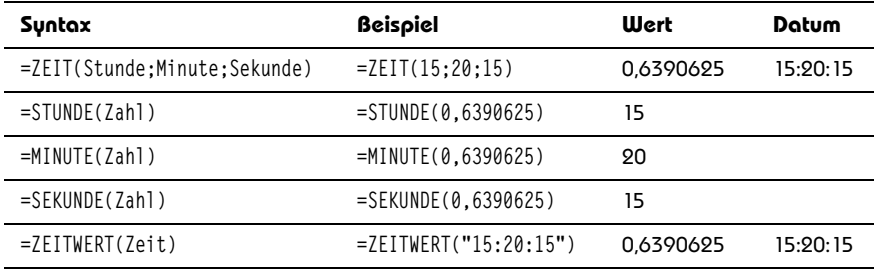

**Tabelle 3.3:** Beispiele zu Zeitfunktionen

Da als Zeichenkette ausgedrückte Zahlen durch Multiplikation mit 1 auch in Zahlen umgewandelt werden können, funktioniert im letzteren Fall auch

 $= "15:20:15" *1 = 0.6390625$ 

### **3.4 Textfunktionen**

Die Funktion CODE rechnet jedes Zeichen in die fortlaufende Zahl des ANSI-Zeichensatzcodes um. ZEICHEN wandelt diesen Code in das entsprechende Zeichen um und ist somit die Umkehrfunktion von CODE. Mit Umkehrfunktion ist gemeint, dass bei Verschachtelung beider Funktionen der Eingabewert der inneren Funktion dem Ergebnis der äußeren Funktion entspricht:

```
=CODE(ZEICHEN(66))=66
```
Die eine Funktion macht quasi die Berechnung der anderen Funktion wieder rückgängig.

Die Funktionen SUCHEN und FINDEN suchen innerhalb eines Textes eine Zeichenfolge und geben die Positionsnummer des Suchtextes innerhalb des durchsuchten Textes zurück. Sie unterscheiden sich voneinander dadurch, dass Erstere nicht nach Groß- und Kleinschreibung unterscheidet, Letztere dagegen schon.

Die Funktion TEIL gibt den Teil eines Textes zurück, der sich aus der Vorgabe von Positionsnummer und Länge des Teilstrings ergibt. Sie ist in etwa die Umkehrfunktion von FINDEN/SUCHEN.

Wenn die Position des zurückzugebenden Teilstrings links oder rechts beginnt, nehmen Sie statt der Funktion TEIL die Funktionen LINKS oder RECHTS. Häufig ist es sinnvoll, eine dieser Funktionen mit der Funktion LÄNGE zu kombinieren, die die Anzahl Zeichen eines Textes zählt. Mit LINKS(Text;LÄNGE(Text)-3) können Sie beispielsweise die drei ersten Zeichen von rechts abschneiden.

Die Funktion VERKETTEN hängt verschiedene Texte aneinander, was allerdings durch das kaufmännische *&* genauso gut erledigt werden kann. WIEDERHOLEN verkettet ebenfalls Text. Hierbei ist es aber immer der gleiche Text und Sie können nur vorgeben, wie oft er wiederholt werden soll.

Die Funktionen KLEIN und GROSS wandeln alle Zeichen eines Textes in Klein- oder Großbuchstaben um. Auf numerische Ziffern oder Sonderzeichen haben diese Funktionen keine Auswirkung. GROSS2 schreibt nur das erste Zeichen jedes Worts in einem Text groß und den Rest klein. Die Wörter müssen nicht unbedingt durch Leerzeichen getrennt sein. Eine Trennung durch Bindestrich, Unterstrich oder ein anderes Sonderzeichen hat den gleichen Effekt.

GLÄTTEN entfernt überflüssige Leerzeichen (mehr als eines nebeneinander) eines Textes und entspricht in etwa den Trimm-Funktionen, die in diversen Programmiersprachen bekannt sind. SÄUBERN entfernt alle nicht druckbaren Zeichen.

IDENTISCH prüft, ob zwei Texte identisch sind, und unterscheidet sich von der einfachen Prüfung =Text1=Text2 dadurch, dass sie zwischen Groß- und Kleinschreibung unterscheidet. Für Excel ist standardmäßig ="a"="A"=WAHR. Die Funktion DELTA macht dasselbe, funktioniert aber nur für numerische Zeichen, was ihr jegliche Daseinsberechtigung entzieht. Statt WAHR/FALSCH liefert sie 1/0.

Die Funktion WECHSELN ersetzt eine Zeichenfolge innerhalb eines Textes durch eine andere. Die Funktion ERSETZEN macht fast das Gleiche. Der Unterschied besteht darin, dass Sie bei WECHSELN eine Zeichenfolge vorgeben, die innerhalb des Textes gesucht werden muss. Bei ERSETZEN geben Sie stattdessen die Position und die Länge der Zeichenfolge vor, die ausgetauscht werden soll.

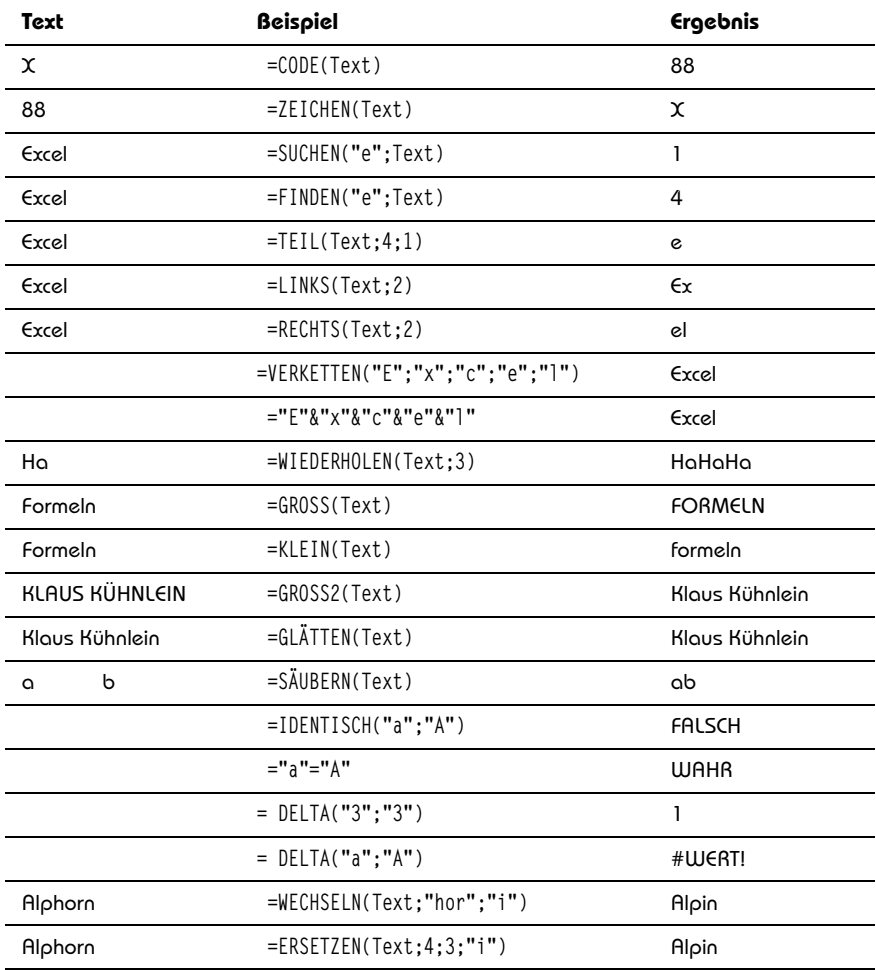

**Tabelle 3.4:** Beispiele zu Textfunktionen

#### **3.5 Datentypbeschreibung und -umwandlung**

Unter Programmierern gehört es zum elementaren Basiswissen, dass Daten unterschiedliche Datentypen besitzen. Die in Excel relevanten Datentypen sind *Zahl*, *Text* (String), *boolescher Wert* (WAHR/FALSCH) und *Fehlerwert*.

Die Funktion T wandelt ein Argument in einen Text um. Zahlen werden in eine leere Zeichenfolge (Text mit Länge 0) umgewandelt. Die Funktionen N und WERT wandeln ein Argument in eine Zahl um. Da sich ein alphanumerisches Zeichen nicht wirklich in eine Zahl umwandeln lässt (vom Zeichencode einmal abgesehen), liefert WERT in diesem Fall den Fehlerwert #WERT!. N macht stattdessen eine 0 daraus. N eignet sich unter anderem prima dazu, Kommentare in Formeln zu platzieren, ohne Einfluss auf das Ergebnis zu nehmen. Beispiel:

```
=IKV({-10.4.4.4};0)+N("Diese Formel berechnet den internen Zinsfuß einer 
Zahlungsreihe")
```
Die Funktionen TYP und FEHLER.TYP geben eine Ganzzahl zurück, die angibt, um welchen Datentyp bzw. Fehlertyp es sich bei einem Argument handelt.

Eine ähnliche Aufgabe erfüllen die Funktionen ISTFEHL, ISTBEZUG, ISTFEHLER, ISTKTEXT, ISTLEER, ISTLOG, ISTNV, ISTTEXT und ISTZAHL. Das Ergebnis dieser Funktionen ist aber keine Ganzzahl, sondern ein boolescher Wert: WAHR oder FALSCH.

Mit ISTGERADE und ISTUNGERADE können Sie prüfen, ob eine Zahl durch zwei teilbar ist. Sie ignorieren Nachkommastellen und rechnen das Gleiche wie:

 $ISTGFRADF: = RFST(KIIRZFN(41):2)=0$ ISTUNGERADE: =REST(KÜRZEN(A1);2)=1

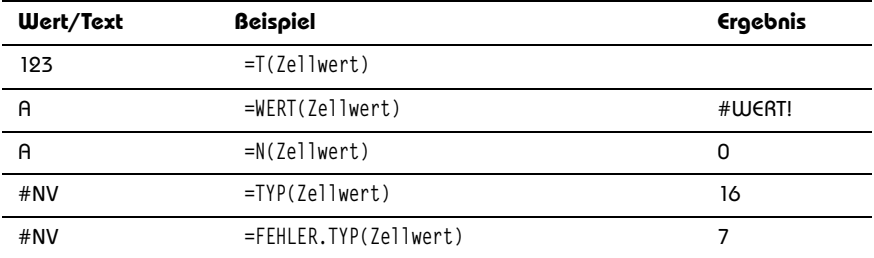

VORZEICHEN gibt an, ob eine Zahl positiv, negativ oder null ist.

**Tabelle 3.5:** Beispiele zu Datentypfunktionen

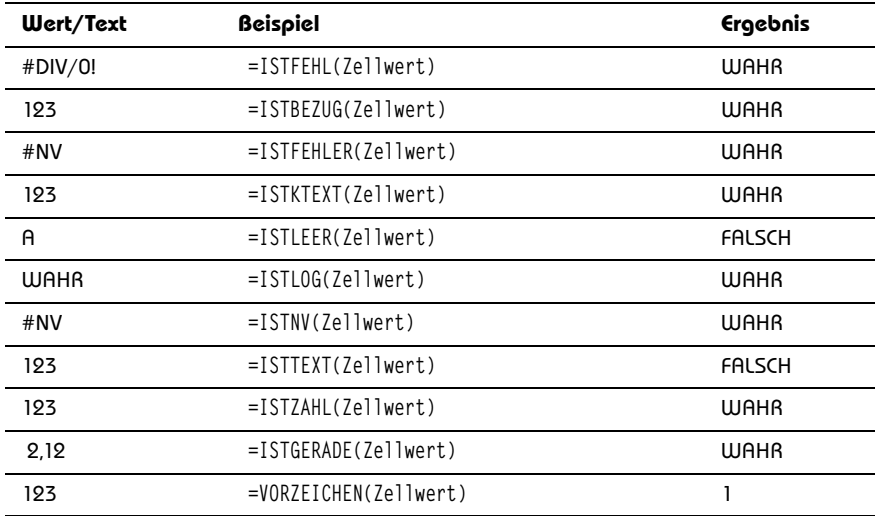

**Tabelle 3.5:** Beispiele zu Datentypfunktionen (Forts.)

Die Funktion ANZAHLLEEREZELLEN zählt leere Zellen und Zellen mit der Länge 0. Eine Zelle mit der Länge 0 muss nicht unbedingt leer sein, sie könnte auch einen sogenannten Nullstring ="" enthalten. Die Funktion ISTLEER liefert FALSCH, wenn eine Zelle einen solchen Leerstring enthält. Für die Funktion ANZAHLLEEREZELLEN ist sogar eine Zelle mit der Formel

 $=WFNN(1:"")$ 

leer und sie zählt deshalb eine 1 für diese Zelle. Sehr vielseitig ist die ehemalige Addin-Funktion UMWANDELN, die eine in einer bestimmten Maßeinheit angegebene Zahl in eine andere Maßeinheit umwandelt. Die Maßeinheiten sind in folgende Kategorien unterteilt:

- Gewichte: z.B. Gramm, Unze
- **Entfernung:** Meter, Meile, Seemeile, Fuß, Yard, Zoll, Angstrom, Pica
- **Zeit:** Jahr, Tag, Stunde, Minute, Sekunde
- **Druck:** Pascal, Atmosphäre; mm Quecksilber
- **Kraft:** z.B. Newton
- **Energie:** z.B. Joule, Kalorien, Wattstunde
- $\blacksquare$  Magnetismus: Tesla, Gauss
- -**Temperatur:** Celsius, Fahrenheit, Kelvin
- -**Flüssigmaße:** z.B. Esslöffel, Tasse, Liter, Gallone

Metrische Maße wie Gramm und Meter können außerdem in die Einheitenpräfixe *kilo*, *mega*, *giga* usw. umgewandelt werden.

Beispielsweise entspricht eine Seemeile

=UMWANDELN(1;"Nmi";"km") = 1,852

Kilometern. Stammen die Parameter *Von\_Maßeinheit* und *In\_Maßeinheit* nicht aus der gleichen Gruppe, gibt es einen Fehlerwert. Logo, denn sieben Esslöffel lassen sich nicht in Grad Fahrenheit umrechnen.

#### **3.6 Rechnen mit Bedingungen**

Ein Gebiet, das auch allen Programmierern und Datenbankentwicklern sofort ein Begriff ist, ist das Rechnen mit Bedingungen. Mit zentraler Bedeutung fallen einem dazu die Begriffe WENN – UND-ODER – DANN – SONST ein.

Die Funktionen UND, ODER und NICHT liefern Wahrheitswerte, die zum Ausdruck bringen, ob eine Bedingung erfüllt ist oder nicht. Die Wahrheitswerte WAHR und FALSCH besitzen gleichnamige Funktionen, die völlig sinnfrei sind und laut Excel-Hilfe nur aus Kompatibilitätsgründen zu anderen Programmen zur Verfügung stehen. =WAHR() liefert WAHR. Das ist so, als gäbe es eine Funktion =EINS(), die den Wert 1 liefert.

Die Funktion WENN kann abhängig von einer solchen Bedingungsprüfung eine *Dann*-Berechnung beziehungsweise eine *Sonst*-Berechnung durchführen.

Die Funktion WAHL kann – im Gegensatz zu den zwei Alternativen (*Dann\_Wert*/ *Sonst\_Wert*) der WENN-Funktion – 254 alternative Berechnungen durchführen. Die Prüfung erfolgt deshalb nicht über die Wahrheitswerte WAHR und FALSCH, sondern über einen fortlaufenden Index von 1 bis 254. Vor Excel 2007 konnte man nur 29 Alternativen eingeben.

Die Funktionen WENN und WAHL überprüfen (standardmäßig) eine Zelle auf **eine oder mehrere** Bedingungen. Die Funktionen ZÄHLENWENN und SUMMEWENN fragen einen ganzen Bereich ab, können dabei aber **nur eine** Bedingung prüfen. ZÄHLENWENN zählt alle Zellen, auf die die Bedingung zutrifft; SUMMEWENN summiert für jede Zelle mit erfüllter Bedingung den Zellwert dieser oder benachbarter bzw. gleich indizierter Zellen.

Die Datenbankfunktionen DBSUMME, DBANZAHL, DBMAX, DBMIN usw. können beliebig viele Zellen (Datensätze) hinsichtlich beliebig vieler Bedingungen überprüfen. Damit vereinen sie die Möglichkeiten von WENN, SUMMEWENN und ZÄHLEN-WENN und sind damit sehr mächtig. Außerdem können sie nicht nur zählen und summieren, sondern auch weitere statistische Größen, beispielsweise Standardabweichung und Varianz, berechnen. Leider ist ihre Handhabung etwas umständlich und sie arbeiten nicht autark, da jede unterschiedliche Berechnung einen Bereich in der Tabelle verlangt, in dem die Suchkriterien definiert werden.

Aufgrund dieser umständlichen Bedienung sind die Datenbankfunktionen nicht besonders beliebt. Trotzdem besteht eine rege Nachfrage nach Auswertungen mit mehreren Bedingungen. Deshalb wurden die beiden neuen Funktionen SUMMEWENNS und ZÄH-LENWENNS geschaffen, die mehrere Bedingungen auf einmal verarbeiten können. Und für die goldene Mitte gibt es mit MITTELWERTWENN und MITTELWERTWENNS nun auch Entsprechungen. Mit MINWENN und MAXWENN hätte man das konsequent fortführen können, hat man aber nicht. Schade, darauf müssen wir wohl bis Excel ???? warten.

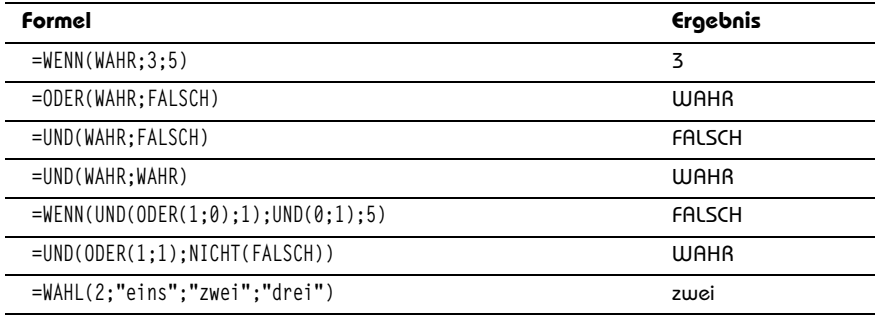

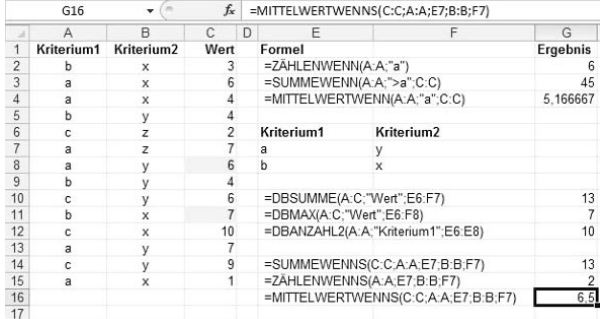

**Tabelle 3.6:** Beispiel zum Rechnen mit Bedingungen

**Abbildung 3.2:** Rechnen mit Bedingungen

Eine geniale Erfindung ist die längst überfällige Funktion WENNFEHLER, mit der ein wesentlich einfacheres Abfangen von Fehlern in Formeln möglich wird. Zum Beispiel beim SVERWEIS. Wenn diese Funktion einen Suchbegriff nicht finden kann, liefert sie den Fehlerwert #NV. Stattdessen möchte man eventuell lieber den Text »nicht vorhanden« sehen. Bisher hätte man in diesem Fall wie folgt formuliert:

=WENN(ISTNV(SVERWEIS("x";A:C;3;0));"nicht vorhanden"; SVERWEIS("x";A:C;3;0))

Zum einen nervt die doppelte Eingabe desselben Formelteils. Zum anderen bindet die redundante Berechnung natürlich unnötige CPU-Ressourcen. Mit der neuen Funktion genügt stattdessen

=WENNFEHLER(SVERWEIS("x";A:C;3;0); "nicht vorhanden")

Der redundante Formelteil wird nicht mehr benötigt, Excel weiß auch so, was zu tun ist.

#### **3.7 Rundungs- und Formatierungsfunktionen**

Die Funktion TEXT formatiert eine Zahl und wandelt das Ergebnis in einen Text um. Fast alle Zahlenformate, die sich über das Dialogfeld *Zellen formatieren* einstellen lassen, können Sie ebenso mit dieser Funktion erzeugen. Somit können Sie mit dieser Funktion unter anderem auch runden. Excel bietet eine ganze Reihe weiterer Rundungsfunktionen, die auf den ersten Blick oft gleiche Ergebnisse liefern, aber trotzdem feine Unterschiede haben, die man nicht außer Acht lassen darf.

Die Funktionen RUNDEN, FEST und DM runden nach einer beliebigen Anzahl Stellen auf oder ab. Ab 0,5 wird stets aufgerundet. Sie liefern das identische Ergebnis, außer dass FEST und DM Texte liefern. DM liefert zusätzlich das gemäß Ländereinstellung aktuell gültige Währungssymbol. Bei DM setzt die Multiplikation mit 1 voraus, dass das Währungssymbol mit einer Textfunktion abgeschnitten wurde. Die nicht dokumentierte Funktion USDOLLAR macht exakt dasselbe.

Die Funktionen ABRUNDEN, KÜRZEN, UNTERGRENZE und GANZZAHL runden nach unten ab. Bei ABRUNDEN und KÜRZEN kann eine beliebige Anzahl Stellen vorgegeben werden. Enthält das Argument *Anzahl\_Stellen* eine negative Zahl, kann auf volle Zehnerpotenzen (vor dem Komma) gerundet werden. Mit UNTERGRENZE kann man noch feiner justieren, da auf das nächstliegende Vielfache einer beliebig definierbaren Schrittweite abgerundet werden kann. GANZZAHL schneidet einfach alle Nachkommastellen ab. Die gleiche Funktion mit zwei G, also GGANZAHL führt die völlig banale Prüfung

 $=(A1)=B1$ )\*1

durch. QUOTIENT ist keinen Deut nützlicher und liefert lediglich den ganzzahligen Teil einer Division, genau wie

GANZZAHL(Zahl1/Zahl2)

AUFRUNDEN und OBERGRENZE runden nach oben auf und funktionieren ansonsten wie ihre Pendants zum Abrunden.

VRUNDEN rundet auf das beliebige Vielfache einer Zahl auf oder ab und macht damit das Gleiche wie

```
=RUNDEN(Zahl/Vielfaches;0)*Vielfaches
```
VRUNDEN liefert stets entweder das Ergebnis von UNTERGRENZE, falls abgerundet wird, oder das von OBERGRENZE, falls aufgerundet wird.

GERADE und UNGERADE runden positive Zahlen auf die nächste gerade bzw. ungerade Zahl auf und im negativen Bereich ab.

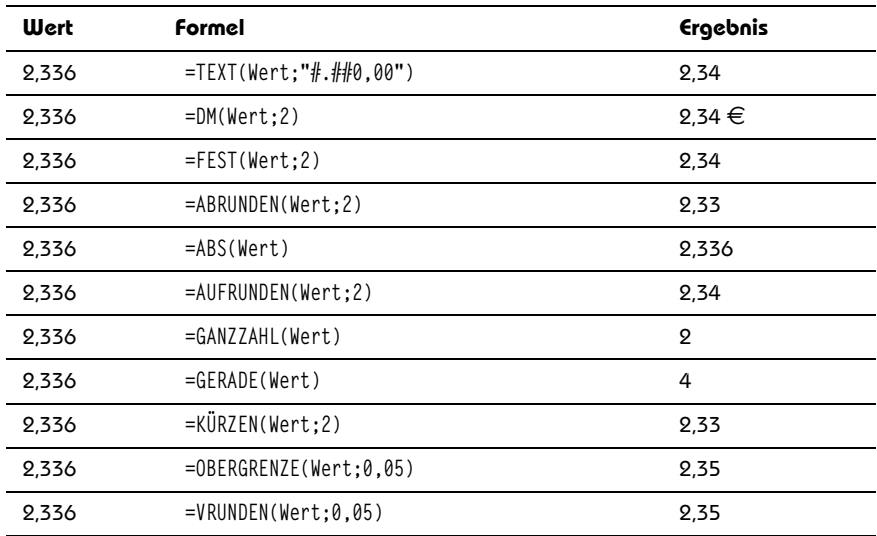

ABS liefert den Absolutwert einer Zahl.

**Tabelle 3.7:** Beispiele zu Rundungsfunktionen

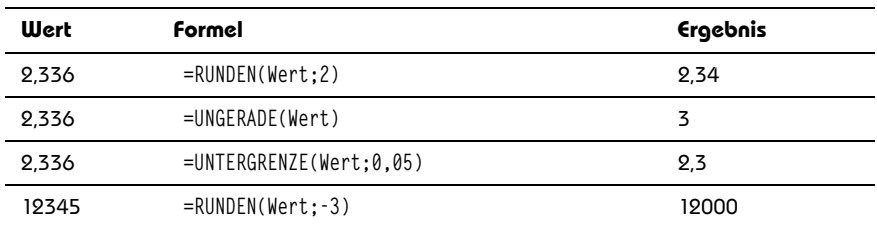

**Tabelle 3.7:** Beispiele zu Rundungsfunktionen (Forts.)

#### **3.8 Verweisfunktionen**

Schauen Sie noch einmal auf die angebotenen Funktionskategorien in der ersten Abbildung dieses Kapitels. Fällt Ihnen etwas auf? Excel spricht jetzt auch von einer Gruppe Verweisfunktionen (*Nachschlagen und Verweisen*) und gibt damit indirekt zu, dass der Name der Kategorie *Matrix* irreführend ist. Hat sich Microsoft das etwa von uns abgeschaut? Immerhin haben wir diese Funktionsgruppe auch in der ersten Auflage von *Excel – Das Zauberbuch* schon so benannt ;-).

Verweisfunktionen durchsuchen Bereiche nach Suchkriterien. Wer mit großen Datenmengen hantiert und verschiedene Datentabellen miteinander in Beziehung setzen muss, benötigt Verweise. In einer Datenbank geschieht dies durch die Verknüpfung von Datenbanktabellen über (in der Regel) sogenannte 1:n-Beziehungen. In Excel wird diese Methodik mit Verweisfunktionen durchgeführt.

SVERWEIS(Suchkriterium;Matrix;Spaltenindex;Bereich\_Verweis) durchsucht die linke Spalte eines Bereichs oder einer Matrix nach einem Suchkriterium und gibt vom ersten Treffer eine rechts benachbarte Zelle zurück. WVERWEIS macht das Gleiche, nur 90 Grad versetzt, durchsucht also die oberste Zeile eines Bereichs oder einer Matrix und gibt einen Wert zurück, der sich in derselben Spalte wie der Treffer befindet. Bei beiden Funktionen kann vorgegeben werden, ob nur dann ein Ergebnis geliefert werden soll, wenn eine genaue Übereinstimmung mit dem Suchkriterium besteht. Soll auch ein Ergebnis geliefert werden, wenn es keine genaue Übereinstimmung gibt, muss die Suchspalte oder -zeile aufsteigend sortiert sein. Dann wählt die Funktion den größten Treffer aus, der kleiner oder gleich dem Suchkriterium ist. Diese Variante ist dann sinnvoll, wenn innerhalb von Intervallen gesucht werden soll. Ein klassischer Anwendungsfall ist hierbei die umsatzabhängige Provisionsvergütung oder die Schulnote, die von der erreichten Punktzahl abhängig ist.

VERWEIS(Suchkriterium;Suchvektor;Ergebnisvektor) ohne S und W erfüllt fast den gleichen Zweck und ist dabei hinsichtlich der Suchrichtung etwas flexibler. Sie kann zeilen- oder spaltenweise suchen, je nach Vorgabe. Sie könnte sogar in einer Zeile suchen, das Ergebnis aber aus einer Spalte liefern. Andererseits muss bei VERWEIS der Suchvektor stets aufsteigend sortiert sein, um ein verlässliches Ergebnis zu gewährleisten. Geliefert wird immer der bestmögliche Treffer, der kleiner oder gleich dem Suchkriterium ist. Da in der Mehrzahl der Fälle allerdings nach einer genauen Übereinstimmung gesucht wird, sind die Einsatzgebiete von VERWEIS begrenzt.

VERGLEICH(Suchkriterium;Suchmatrix;Vergleichstyp) durchsucht ebenfalls wahlweise eine Spalte (vertikale Matrix) oder eine Zeile (horizontale Matrix) und sucht entweder nach einer genauen Übereinstimmung oder dem nächstgelegenen Treffer. Zusätzlich zu (W/S)VERWEIS kann der Suchvektor hier auch absteigend sortiert sein, dann wird der kleinste Eintrag gewählt, der größer oder gleich dem Suchkriterium ist. In diesem Fall muss die Suchmatrix absteigend sortiert sein. Bei dieser Funktion muss keine Ergebniszeile oder -spalte angegeben werden, da sie als Ergebnis eine Ganzzahl liefert, die die Position des Suchkriteriums innerhalb der zu durchsuchenden Zeile (horizontale Matrix) oder Spalte (vertikale Matrix) darstellt.

Die Datenbankfunktion DBAUSZUG(Datenbank;Datenbankfeld;Suchkriterien) sucht immer vertikal und kann nach links oder rechts blicken. Sie ist die einzige Verweisfunktion, die standardmäßig mehrere Bedingungen verarbeiten kann. Sie sucht stets nach einer genauen Übereinstimmung. Wenn die Suchkriterien aber auf mehrere Datensätze zutreffen, nimmt sie nicht den ersten Treffer (wie die anderen Verweisfunktionen), sondern liefert eine Fehlermeldung.

|                | A              | B                      | C.    | $\Box$ | F                             | F                                  | G        |  |  |
|----------------|----------------|------------------------|-------|--------|-------------------------------|------------------------------------|----------|--|--|
| 1              | Kriterium1     | Kriterium <sub>2</sub> | Wert  |        | Formel                        |                                    | Ergebnis |  |  |
| $\overline{2}$ | m              | 10                     | 96.23 |        | =SVERWEIS("c";A:C;3;0)        |                                    | 64.99    |  |  |
| 3              | g              | 12                     | 88.6  |        | =SVERWEIS(15;B:C;2;1)         |                                    | 24.1     |  |  |
| $\overline{4}$ | d              | 14                     | 24.1  |        | =SVERWEIS(15:B:C:2:0)         |                                    | #NV      |  |  |
| 5              |                | 16                     | 29.37 |        |                               | =WVERWEIS("Kriterium2":A1:C15:5:0) | 16       |  |  |
| 6              | $\overline{a}$ | 18                     | 55.8  |        |                               | =VERGLEICH("a":A:A:0)              |          |  |  |
| $\overline{7}$ | c              | 20                     | 64.99 |        |                               | =VERGLEICH("a":A2:A10:0)           |          |  |  |
| 8              |                | 22                     | 13.66 |        |                               | $=$ VERGLEICH $(35:B:B:1)$         |          |  |  |
| 9              | h              | 24                     | 8.67  |        |                               |                                    |          |  |  |
| 10             | h              | 26                     | 21.63 |        | Kriterium1                    | Kriterium <sub>2</sub>             |          |  |  |
| 11             | k              | 28                     | 74.06 |        | h                             | 24                                 |          |  |  |
| 12             | e              | 30                     | 41.2  |        |                               |                                    |          |  |  |
| 13             |                | 32                     | 78.66 |        | =DBAUSZUG(A:C:"Wert":E10:F11) |                                    | 8.67     |  |  |
| 14             |                | 34                     | 57.2  |        |                               |                                    |          |  |  |
| 15             | n              | 36                     | 69.38 |        |                               |                                    |          |  |  |

**Abbildung 3.3:** Verweisfunktionen

### **3.9 Bereichsrückgabefunktionen**

Die Funktionen dieser Gruppe sind 100% Excel-spezifisch. Zeilen, Spalten und Zellen beschreiben Excel-Bereiche bzw. -Tabellen, die sozusagen das lebensnotwendige Skelett einer jeden Excel-Anwendung darstellen.

Mit den Funktionen BEREICH.VERSCHIEBEN(Bezug;Zeilen;Spalten; Höhe;Breite), INDEX (Bezug;Zeile;Spalte) und INDIREKT(Bezug) werden Excel-Bereiche definiert und verändert. Die ersten beiden können aus einem vorgegebenen Ausgangsbereich eine ganze Spalte, Zeile oder einzelne Zelle zur weiteren Verarbeitung herauspicken. Nur bei INDEX kann statt des Bereichs auch eine Matrix(-konstante) vorgegeben werden. Mit BEREICH.VERSCHIEBEN können Bereiche sogar völlig neu dimensioniert und verschoben werden. INDIREKT wandelt eine Bereichsangabe im Textformat in einen Bereich um. Dabei kann der Bereich (Bezug) direkt als Text oder aber auch als Bezug auf eine Zelle, die den Bereich in Textform enthält, angegeben werden. Die Bereichsangabe kann auch auf eine nicht aktive Tabelle und sogar auf eine andere Arbeitsmappe verweisen, die aber geöffnet sein muss, um ein Ergebnis zu erhalten.

MTRANS transponiert einen Bereich oder eine Matrix, macht also aus Spalten Zeilen und aus Zeilen Spalten. Die Funktionen ZEILE und SPALTE liefern die fortlaufende Ganzzahl der Zeile bzw. Spalte des angegebenen Bezugs. Enthält der angegebene Bezug mehrere Zeilen oder Spalten, lassen sich flexibel einsetzbare Zahlenfolgen erzeugen, worauf im Laufe dieses Buchs noch sehr ausführlich eingegangen wird. ZEILEN und SPALTEN geben die Anzahl der Zeilen und Spalten des angegebenen Bereichs zurück.

ADRESSE gibt aus der Angabe von Zeilen- und Spaltennummer eine Zelladresse im Textformat aus. Da INDIREKT eine solche Zelladresse in Textform erwartet, können diese beiden Funktionen gut miteinander kombiniert werden.

|                |                | <b>B12</b>           | ٠              | m               | $f_x$          |   | ${=}MTRANS(41:B2)$                        |                |
|----------------|----------------|----------------------|----------------|-----------------|----------------|---|-------------------------------------------|----------------|
| $\mathcal{A}$  | $\overline{A}$ | B                    | C              | D               | E              | F | G                                         | H              |
|                | A <sub>1</sub> | <b>B1</b>            | C <sub>1</sub> | D <sub>1</sub>  | E <sub>1</sub> |   | Formel                                    | Bereich        |
| $\overline{2}$ | A <sub>2</sub> | <b>B2</b>            | C2             | D <sub>2</sub>  | E <sub>2</sub> |   |                                           |                |
| 3              | A3             | B <sub>3</sub><br>ΙA | C <sub>3</sub> | D <sub>3</sub>  | E <sub>3</sub> |   | =BEREICH.VERSCHIEBEN(A1:A2:4:1:3:2) B5:C7 |                |
| $\overline{4}$ | AA             | <b>B4</b>            | C <sub>4</sub> | D <sub>4</sub>  | E4             |   |                                           |                |
| 5              | A <sub>5</sub> | <b>B5</b>            | C <sub>5</sub> | D <sub>5</sub>  | E <sub>5</sub> |   | $=$ INDEX(A1:E10:9:)                      | A9:E9          |
| $6\phantom{a}$ | A <sub>6</sub> | <b>B6</b>            | C6             | 3D6             | E <sub>6</sub> |   |                                           |                |
| $\overline{7}$ | A7             | $-B7$                | $2 \text{ C}7$ | D7              | E7             |   | =INDIREKT("A"&9&":E"&9)                   | iA9:E9         |
| 8              | A <sub>8</sub> | B <sub>8</sub>       | C <sub>8</sub> | D <sub>8</sub>  | E <sub>8</sub> |   |                                           |                |
| $\overline{9}$ | A <sub>9</sub> | B <sub>9</sub>       | C <sub>9</sub> | D <sub>9</sub>  | E9 !           |   | $=$ INDEX(A1:E10;2;4)                     | D <sub>2</sub> |
| 10             | A10            | <b>B10</b>           | C10            | D <sub>10</sub> | E10            |   |                                           |                |
| 11             |                |                      |                |                 |                |   |                                           |                |
| 12             |                | A <sub>1</sub>       | A2             |                 |                |   |                                           |                |
| 13             |                | B <sub>1</sub>       | <b>B2</b>      |                 |                |   |                                           |                |

**Abbildung 3.4:** Bereichsrückgabefunktionen

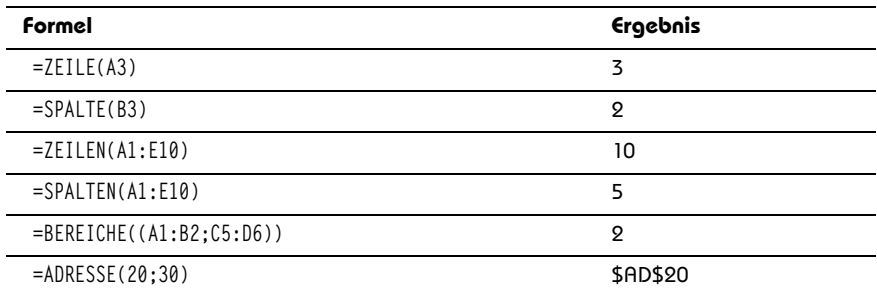

Die Funktion BEREICHE zählt die innerhalb eines Bezugs aufgeführten Bereiche.

**Tabelle 3.8:** Beispiele zu den Bereichsrückgabefunktionen

#### **3.10 Mathematik allgemein**

Diese Funktionen gehören auch auf jeden handelsüblichen Taschenrechner.

EXP liefert eine Potenz der Eulerschen Zahl *e* = 2,718 und LN kehrt diese Berechnung um, indem sie den natürlichen Logarithmus zur Basis *e* liefert.

LOG10 liefert den Logarithmus einer Zahl zur Basis 10 und LOG zu einer beliebigen Basis.

Auch die Funktionen POTENZ, PRODUKT, SUMME und WURZEL können kaum verbergen, was sie im Schilde führen.

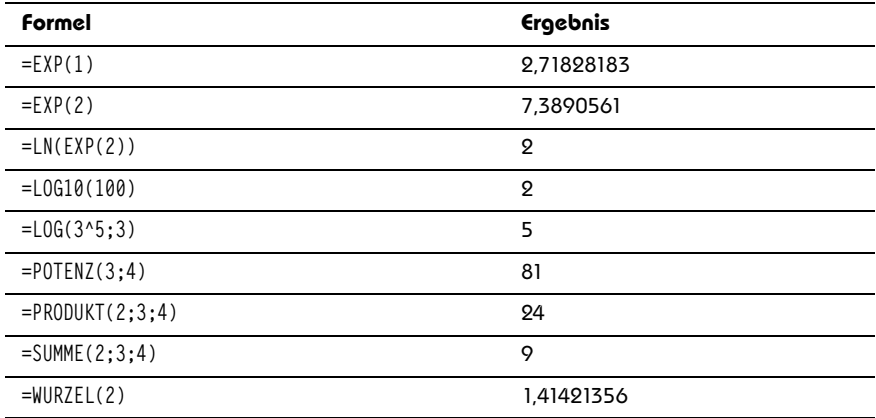

**Tabelle 3.9:** Beispiele zu mathematischen Funktionen

Ein besonderes Augenmerk verdient die Funktion REST, die den Rest einer Division zurückgibt.

=REST(5;3)=2 denn 5/3 = 1 + **2**/3 =REST(26;7)=5 denn 26/7 = 3 + **5**/7

Das scheint auf den ersten Blick nichts Besonderes zu sein, doch diese Funktion ist sehr nützlich. Mit dem Divisor 7 ersetzt sie beispielsweise die Funktion WOCHENTAG vollständig, denn es gilt

```
=REST(Datum-2:7)+1 = WOCHENTAG(Datum:2)
```
Beides nummeriert die Wochentage von Montag bis Sonntag von 1 bis 7 durch. Aber das ist nur eine von vielen Facetten dieses Allrounders.

GGT und KGV sind zwei leistungsstarke neue Funktionen (ehemalige Add-ins), die man bis Excel 2003 nur sehr mühsam und eingeschränkt mit Standardfunktionen nachbauen konnte. Sie ermitteln die größten gemeinsamen Teiler bzw. kleinsten gemeinsamen Vielfache von bis zu 255 Zahlen zurück.

 $=$ KGV(2:4:8:12:16) = 48  $=$ GGT(51:85:136)=17

#### **3.11 Lageparameter**

Damit kommen wir zu den ersten statistischen Funktionen, die aber kein Hexenwerk irgendwelcher Spezialisten sind, sondern auch von Otto Normalverbraucher verwendet werden können. Unter Lageparametern versteht man einfach zu verstehende und in der Regel vertraute statistische Kennzahlen, von denen Excel folgende zur Berechnung anbietet:

MAX liefert den größten Wert einer Datenreihe, MIN den kleinsten. Wenn Sie auch der zweitgrößte oder zweitkleinste Wert interessiert, nehmen Sie die Funktionen KGRÖSSTE(Matrix;k) bzw. KKLEINSTE(Matrix;k). Die Funktion RANG(Zahl;Bezug; Reihenfolge) stellt die Umkehrfunktion dieser Funktionen dar. Bei ihr geben Sie einen Wert der Datenreihe vor. Sie berechnet dann, der wievielt größte oder kleinste er in dieser Datenreihe ist.

Wenn statt des absoluten Rangs der relative RANG gewünscht ist, erledigt dies die Funktion QUANTILSRANG, die den Rang der gesuchten Zahl in das Verhältnis zur Anzahl aller Werte stellt. Wie genau sie rechnet, veranschaulicht folgende Gleichung:

```
= OUANTILSRANG(Werte:x)=(RANG(x;Werte:1)-1)/(ANZAHL(Werte)-1)
```
Auch QUANTILSRANG hat eine Umkehrfunktion namens QUANTIL, die quasi wie KKLEINSTE funktioniert, mit dem Unterschied, dass sie statt eines Absolutwerts *k* eine Prozentzahl *alpha* erwartet. Die Umkehrung beider Funktionen erhält man mit:

```
=QUANTIL(Werte;QUANTILSRANG(Werte;X;15))=X
```
Der MEDIAN berechnet die Zahl, die in der Mitte aller Werte der Datenreihe liegt. Das heißt, die eine Hälfte der Werte ist kleiner als der Median und die andere Hälfte der Werte ist größer. Bei einer geraden Anzahl der Werte innerhalb der Datenreihe errechnet er sich aus dem arithmetischen Mittel der beiden Werte, die am nächsten in der Mitte liegen. Die Funktion QUARTILE teilt die beiden durch den Median geteilten Hälften in zwei weitere Hälften, so dass es drei Quartile (unteres, mittleres und oberes) gibt. Die Funktion liefert zwar fünf Werte, doch der erste und fünfte Wert sind überflüssig, denn die entsprechen dem Minimum bzw. dem Maximum.

Zwischen Quartilen und Quantilen besteht der Zusammenhang:

=QUARTILE(A2:A22;0)=MIN(A2:A22) =QUARTILE(Werte;1)=QUANTIL(Werte;25%) =QUARTILE(Werte;2)=QUANTIL(Werte;50%) =QUARTILE(Werte;3)=QUANTIL(Werte;75%) =QUARTILE(A2:A22;4)=MAX(A2:A22)

Der MODALWERT liefert den häufigsten Wert einer Datenreihe. Wenn jeder Wert einmalig ist, liefert er eine Fehlermeldung.

Weiterhin gibt es eine Reihe von Durchschnittsfunktionen. MITTELWERT liefert das arithmetische Mittel, das man auch mit

```
=SUMME(Werte)/ ANZAHL(Werte)
```
darlegen könnte.

GEOMITTEL liefert das geometrische Mittel mit dem Pendant

```
=PRODUKT(Werte)^(1/ANZAHL(Werte))
```
und HARMITTEL das harmonische Mittel einer Datenreihe, die gleichfalls der Logik

```
{=1/(SUMME(1/Werte)/ANZAHL(Werte))}
```

```
gehorcht.
```
GESTUTZMITTEL liefert das arithmetische Mittel einer Datenreihe, bei der Ausreißer an den Rändern unberücksichtigt bleiben.

Die Funktionen MITTELWERT, MIN und MAX gibt es in einer zweiten Ausführung, bei der dem Funktionsnamen A angehängt wird, also MITTELWERTA, MINA und MAXA. Diese Funktionen unterscheiden sich dadurch, dass Texte und Wahrheitswerte anders interpretiert werden. In der Standardform werden Texte und Wahrheitswerte ignoriert. Mit dem A-Anhang wird WAHR als 1 und FALSCH und Text als 0 interpretiert.

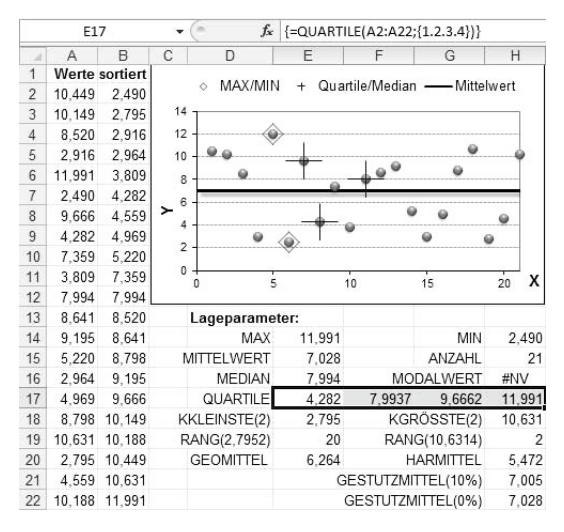

**Abbildung 3.5:** Lageparameter

#### **3.12 Streuungsmaße**

Lageparameter reichen oft nicht aus, um Merkmale einer Datenreihe befriedigend zu beschreiben. Angenommen, Sie haben ein Steak gegrillt, das auf der einen Seite noch roh und blutig, aber auf der anderen Seite total verkohlt ist. Im Durchschnitt ist es gut durch, aber es schmeckt garantiert scheußlich. Zwei Datenreihen können gleiche Extrempunkte oder Mittelwerte haben, aber trotzdem eine völlig unterschiedliche Streuung aufweisen, die mit Hilfe von Streuungsparametern bestimmt werden.

Die Funktion HÄUFIGKEIT(Daten;Klassen) teilt die Werte der Datenreihe in Intervalle bzw. Häufigkeitsklassen ein. Das Array {6.9} im Argument Klasse teilt die Datenreihe in drei Klassen auf. Die erste Klasse enthält die Werte <=6, die zweite Klasse enthält alle Werte >6 und <=9 und die dritte Klasse enthält die übrigen Werte >9. Als Ergebnis liefert die Funktion die Häufigkeit der Werte in den drei Klassen.

Streuungsmaße messen durchschnittliche Abweichungen der Werte einer Datenreihe von ihrem Mittelwert. Um zu verhindern, dass sich positive und negative Abweichungen neutralisieren, hat man zwei Möglichkeiten. Entweder man betrachtet nur die Absolutwerte der Abweichungen (so macht es die Funktion MITTELABW zur Berechnung der mittleren, absoluten Abweichung) oder man quadriert die Abweichungen. Nach diesem Prinzip wird die Varianz berechnet und weiterhin die Standardabweichung, die die Wurzel der Varianz ist.

```
Varianz=SUMME((Werte-MITTELWERT(Werte))^2)/ANZAHL(Werte)
```
Die Berechnung der Varianz gibt es in den Alternativen VARIANZEN, VARIANZENA, VARI-ANZ und VARIANZA. Die ersten beiden gehen davon aus, dass die Datenreihe aus einer vollständigen Grundgesamtheit besteht. Die letzten beiden unterstellen, dass die beobachteten Werte lediglich eine Stichprobe der Grundgesamtheit darstellen. Die Alternativen mit der A-Erweiterung interpretieren WAHR als 1 und FALSCH und Text als 0.

Multipliziert man die Varianz mit der Anzahl der Werte der Datenreihe, so erhält man die Summe der quadrierten Abweichungen. Den gleichen Zweck erfüllt die Funktion **SUMOUADABW** 

Zieht man von allen vier Varianzfunktionen die Quadratwurzel, erhält man ihre Pendants zur Berechnung der Standardabweichung STABWN, STABWNA, STABW und **STARWA** 

KOVAR berechnet die Varianz von zwei zueinander in Beziehung gesetzten Datenreihen und wird beispielsweise in der Kapitalmarkttheorie (Capital Asset Pricing Model) benötigt. Rechnerisch entspricht KOVAR(DatA;DatB) dem Ergebnis aus

{=MITTELWERT((DatA-MITTELWERT(DatA))\*(DatB-MITTELWERT(DatB)))}

Die folgende *Abb. 3.6* vergleicht Datenreihen mit gleichem arithmetischen Mittel, aber unterschiedlichen Streuungen. Wie zu sehen ist, sind die Streuungsmaße der Wertereihe B kleiner, da ihre Werte näher am arithmetischen Mittelwert liegen.

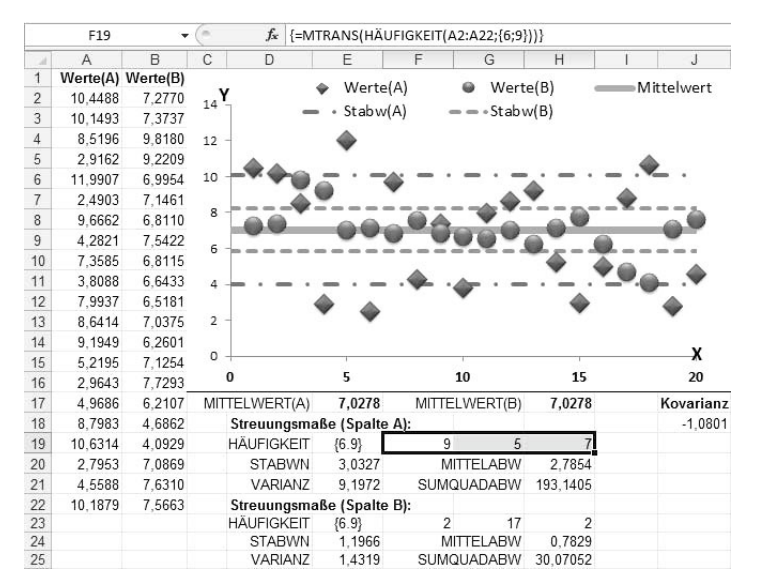

**Abbildung 3.6:** Streuungsmaße

## **3.13 Regressionsrechnung**

Die Regressionsrechnung ist ein statistisches Verfahren, das die Abhängigkeit einer Datenreihe (Y-Werte) von einer zweiten Datenreihe (X-Werte) analysiert und einen funktionalen Zusammenhang zwischen beiden Größen herstellt. Aus den daraus erlangten Kenntnissen sollen zukünftige Prognosen bzw. Trends abgeleitet werden können. Excel stellt eine Gruppe von Funktionen zur Verfügung, die sich dieser Thematik annehmen und sich sehr gut ergänzen und teilweise auch substituieren lassen.

Die meisten Funktionen gehen standardmäßig von einem linearen Zusammenhang zwischen abhängiger und unabhängiger Größe aus. Es werden folglich lineare Trends unterstellt. *Abb. 3.7* zeigt in Spalte A die unabhängige Größe und in Spalte B die abhängigen Messwerte, die in einem Punkt (XY)-Diagramm dargestellt werden. Die Gerade stellt den linearen Trend dieser Messwerte dar.

Die Funktion STEIGUNG(Y\_Werte;X\_Werte) gibt die Steigung der Trendgeraden zurück. ACHSENABSCHNITT(Y\_Werte;X\_Werte) liefert den Y-Wert, an dem die Gerade die Y-Achse schneidet. Die Funktion RGP(Y\_Werte; X\_Werte) liefert ein Array aus zwei Werten in obiger Form, die ebenfalls die Steigung und den Y-Achsenschnittpunkt bestimmen. Darüber hinaus besitzt sie noch zwei weitere optionale Parameter, über die weitere statistische Kennzahlen der Trendfunktion abfragbar sind.

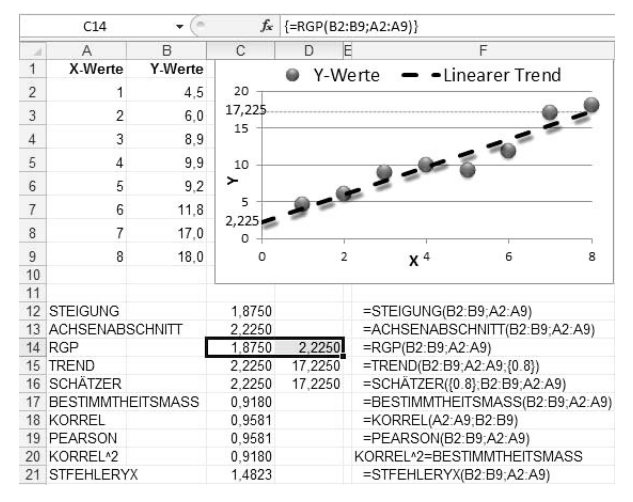

**Abbildung 3.7:** Regressionsrechnung (linear)

Die Funktion TREND berechnet aus vorgegebenen X-Werten einzelne Y-Werte der Trendfunktion, was natürlich auch über Steigung und Y-Achsenschnittpunkt ableitbar wäre:

=TREND(x)=STEIGUNG\*x+ACHSENABSCHNITT

Die Funktion SCHÄTZER(x; Y\_Werte; X\_Werte) macht genau das Gleiche wie TREND, nur dass die Parameter in einer etwas anderen Reihenfolge verlangt werden. TREND hat aber noch ein paar spezielle Tricks auf Lager, die Sie mit SCHÄTZER nicht machen können, bleiben Sie deshalb lieber gleich bei TREND.

Die Funktionen BESTIMMTHEITSMASS(Y\_Werte; X\_Werte), KORREL(Matrix1; Matrix2) und PEARSON(Matrix1; Matrix2) drücken aus, wie stark die Y-Werte überhaupt von den X-Werten abhängig sind. Die beiden Letztgenannten liefern stets ein identisches Ergebnis. Werden beide quadriert, ergibt sich das BESTIMMTHEITSMASS. Bei rein zufälligen Y-Werten, die absolut nichts mit den X-Werten zu tun haben, liefern alle drei Funktionen einen Wert nahe 0. Bei vollständiger Abhängigkeit liefern sie den Wert +1. KORREL und PEARSON können auch eine negative Korrelation von bis zu –1 darstellen. Da die Funktion BESTIMMTHEITSMASS deren Quadrat ist, liegt ihr Ergebnis im Bereich von 0 und 1.

Es besteht übrigens auch ein Zusammenhang zwischen diesen Funktionen und der im vorherigen Abschnitt erwähnten Kovarianz und der Standardabweichung:

```
=KORREL(WerteA;WerteB)*STABWN(WerteA)*STABWN(WerteB)
=KOVAR(WerteA;WerteB)
```
STFEHLERYX(Y\_Werte;X\_Werte) ist ein weiteres Maß zur Bestimmung der Abhängigkeit zwischen Y-Werten und X-Werten. Je stärker die Abhängigkeit der Y-Werte ist, desto kleiner ist das Ergebnis dieser Funktion. Im Extremfall einer vollkommenen Abhängigkeit liefert sie #DIV/0!.

=STFEHLERYX({5.10.15};{1.2.3})=#DIV/0!

Der Zusammenhang zwischen Y-Werten und X-Werten muss nicht immer linear sein. Statt einer linearen Funktion

y=a+b\*x

ist auch eine polynomische Funktion

 $y=a + b*x + c*x^2+d*x^3+.$ 

darstellbar. Werden die x-Werte in den Funktionen RGP und Trend mit den Potenzen der Polynomfunktion ^{1.2.3…} verquickt, liefern sie die richtigen Koeffizienten bzw. y-Werte des Funktionsgraphen, wie *Abb. 3.8*. Die Messwerte werden hier durch eine polynomische Trendfunktion 3. Ordnung angenähert.

Neu dazu gesellt sich die Funktion POTENZREIHE, mit der man zwar nicht unmittelbar Regressionsrechnungen durchführt, die aber zusammen mit RGP und TREND ein sich schön ergänzendes Dreigestirn bildet. TREND ermittelt ja Y-Werte aus vorhandenen X/Y-Werten. POTENZREIHE kann dieselben Y-Werte aus den Koeffizienten herleiten, die RGP als Ergebnis liefert.

Dass wir uns hier schon sehr nahe am Bereich der Finanzmathematik befinden, demonstriert der Zusammenhang

```
POTENZREIHE(1/(1+5%);1;1;Zahlungsreihe)
=NBW(5%;Zahlungsreihe)
```
Mit beiden Funktionen kann gleichermaßen der Barwert einer Zahlungsreihe gebildet werden. Dies soweit nur als kleiner Appetithappen auf Ausführungen im Vertiefungsteil dieses Buchs.

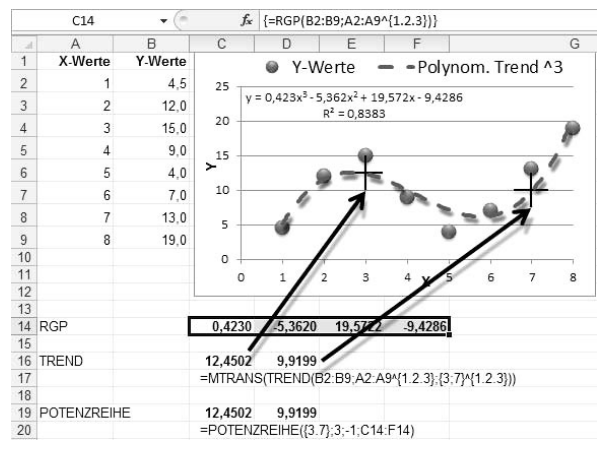

**Abbildung 3.8:** Regressionsrechnung (polynomisch)

Noch mal zurück zur Trendrechnung. Handelt es sich weder um einen linearen noch um einen polynomischen Trend, sondern um einen exponentiellen Zusammenhang zwischen unabhängiger und abhängiger Größe, werden die Funktionen RGP und TREND durch die Funktionen RKP und VARIATION ersetzt, die ansonsten gleichermaßen zu handhaben sind. Sie beschreiben Wachstumsfunktionen. RGP und RKP liefern jeweils Koeffizienten der Trendfunktion, TREND und VARIATION einzelne Y-Werte oder eine ganze Reihe von Y-Werten. Die Formeln

```
=VARIATION({ 1 . 1,1 . 1,21 . 1,331 };{ 0 . 1 . 2 . 3 };4)
= 1.4641= RKP({ 1, 1, 1, 1, 1, 21, 1, 331}; { 0, 1, 2, 3 } ) = {1, 1, 1}
```
... sind so zu interpretieren: Ein Taler wächst in jedem Zeitabschnitt um den Faktor 1,1 (er wird mit 10% verzinst). Nach vier Perioden ist er auf 1,4641 Taler angewachsen.

#### **3.14 Kombinatorik**

Dieses Gebiet der Statistik beschäftigt sich mit der Anordnung oder Auswahl von *k* Elementen aus einer Grundgesamtheit von *n* Elementen.

Es gibt sechs Kombinationsmöglichkeiten, zwei Elemente *k* aus einer Grundgesamtheit *n* von 4 anzuordnen: AB, AC, AD, BC, BD und CD. Berechnet wird dies mit der Formel:

```
=KOMBINATIONEN(4:2)=6
```
Spielt die Reihenfolge der Elemente eine Rolle, so dass AB und BA als zwei verschiedene Möglichkeiten gewertet werden, spricht man von Variationen ohne Wiederholung.

=VARIATIONEN(4;2) ergibt 12 und das steht für die Variationsmöglichkeiten AB, AC, AD, BC, BD, CD, BA, CA, DA, CB, DB und DC.

Können auch noch doppelte Elemente vorkommen, handelt es sich um Variationen mit Wiederholung, deren Anzahl mit *n*^*k*, hier 4^2 = 16, ermittelt werden kann:

AA, AB, AC, AD, BA, BB, BC, BD, CA, CB, CC, CD, DA, DB, DC, DD.

Schließlich können mit der Funktion FAKULTÄT weitere Aufgaben der Kombinatorik gelöst werden. Beispielsweise versteht man unter der Veränderung der Reihenfolge der Elemente Permutationen, wobei gilt: *k = n*. Bei vier Elementen gibt es

=FAKULTÄT(4)=24 Permutationen, diese lauten:

ABCD, ABDC, ACBD, ACDB, ADBC, ADCB, BACD, BADC, BCAD, BCDA, BDAC, BDCA, CBAD, CBDA, CABD, CADB, CDBA, CDAB, DBCA, DBAC, DCBA, DCAB, DABC, DACB.

Eine Erweiterung stellt die Funktion POLYNOMIAL dar. Sie beantwortet folgende Frage: Wie viele Pärchen können aus den Buchstaben A,B,C,D gebildet werden? Listet man das Ergebnis auf, gibt es folgende Alternativen:

```
1. Paar: AB; 2. Paar: CD
```

```
1. Paar: AC; 2. Paar: BD
```
- 1. Paar: AD; 2. Paar: BC
- 1. Paar: CD; 2. Paar: AB
- 1. Paar: BD; 2. Paar: AC
- 1. Paar: BC; 2. Paar: AD

Diese sechs Möglichkeiten ergeben sich aus

 $POLYNOMIAL(2:2) = 6$ 

Was man auch mit Hilfe von Fakultäten erreichen könnte:

FAKULTÄT(4)/FAKULTÄT(2)^2 = 6

Logisch, denn es gibt FAKULÄT(4)=24 Permutationen, von denen aber, umgemünzt auf die Pärchenaufgabe, immer vier Permutationen als eine Lösung anzusehen sind, zum Beispiel

- 1. Paar: AB; 2. Paar: CD
- 1. Paar: BA; 2. Paar: CD
- 1. Paar: AB; 2. Paar: DC
- 1. Paar: BA; 2. Paar: CD

Folglich muss 24 durch 6 geteilt werden, um auf 6 zu kommen. Das Resultat müsste noch durch 2 geteilt werden, falls

- 1. Paar: AB; 2. Paar: CD
- 1. Paar: CD; 2. Paar: AB

als nur eine Lösung gelten würde. Zum besseren Verständnis noch ein zweites Beispiel: Bei einer Mannschafts-WM spielen 24 Mannschaften in sechs Gruppen gegeneinander. Dies seien dieselben Mannschaften wie vier Jahre zuvor. Wie hoch ist die Wahrscheinlichkeit, dass die 100% identischen Vorrundenpaarungen zustande kommen wie vier Jahre zuvor?

```
=1/(POLYNOMIAL(4:4:4:4:4:4)/FAKULTÄT(6))
=1/(FAKUITÄT(24)/PRODUKT(FAKUITÄT(14.4.4.4.4.4.6))))=1/4.509.264.634.875
```
#### **3.15 Statistische Verteilungen**

In dieser Kategorie geht es um statistische Spezialfunktionen, mit denen der durchschnittliche Excel-User seltener Berührungspunkte hat. Es geht um unterschiedliche Wahrscheinlichkeitsverteilungen, von denen die Gaußsche Normalverteilung und die Binomialverteilung die bekanntesten sind.

Einige dieser Funktionen wurden in Excel 2010 in die Kategorie *Kompatibilität* verbannt und durch Entsprechungen mit ähnlichem Namen ersetzt. Zum Beispiel gibt es für die Funktion NORMVERT nun ein Pendant namens NORM.VERT.

Die Funktion NORMVERT(x;Mittelwert;Standabwn;Kumuliert) berechnet die Wahrscheinlichkeit eines Messwerts (x) innerhalb eines normal verteilten Vorgangs, von dem der arithmetische Mittelwert aller Messwerte sowie deren Standardabweichung bekannt sind. Diese Wahrscheinlichkeit kann entweder als kumulierte oder Einzelwahrscheinlichkeit dargestellt werden.

NORMINV(Wahrsch;Mittelwert;Standabwn) schließt nach Vorgabe der kumulierten Wahrscheinlichkeit wieder auf den Messwert (x) zurück, ist also quasi die Umkehrfunktion von NORMVERT.

Bei den Funktionen STANDNORMVERT(x) und STANDNORMINV(Wahrsch) verhält es sich genauso, nur dass man hier nicht arithmetisches Mittel und Standardabweichung frei definieren kann, sondern Werte von 0 bzw. 1 unterstellt werden.

Da unsere Welt nicht nur aus normal verteilten Zufallsgrößen besteht, existieren noch weitere Funktionen zur Beschreibung von Wahrscheinlichkeitsverteilungen. Windgeschwindigkeiten sind beispielsweise WEIBULL-verteilt und Interessierten steht eine gleichnamige Funktion zur Verfügung. Weitere Verteilungsfunktionen enden in der Regel mit VERT, als da wären: BETAVERT, BINOMVERT, CHIVERT, EXPONVERT, FVERT, GAMMA-VERT und HYPGEOMVERT, mit der die Wahrscheinlichkeit für x Richtige im Lotto ermittelt werden kann. Ferner gibt es LOGNORMVERT, NEGBINOMVERT, TVERT und POISSON, die auch dazu gehört, obwohl ihr der Zusatz VERT fehlt. Die meisten dieser Funktionen besitzen analog zur Normalverteilung eine Umkehrfunktion, die mit INV endet.

Mit den INV-Funktionen können übrigens Zufallszahlen generiert werden, die sich gemäß der verfügbaren Wahrscheinlichkeitsverteilungen verhalten. Beispielsweise erzeugt

=NORMINV(ZUFALLSZAHL();7;2)

normal verteilte Zufallszahlen mit dem arithmetischen Mittelwert 7 und der Standardabweichung 2. Zum Beweis können Sie die Formel in einige hundert Zellen kopieren und dann den Mittelwert und die Standardabweichung dieser Werte überprüfen. Die *Abb. 3.9* stellt eine Auswahl verschiedener Verteilungsfunktionen dar.

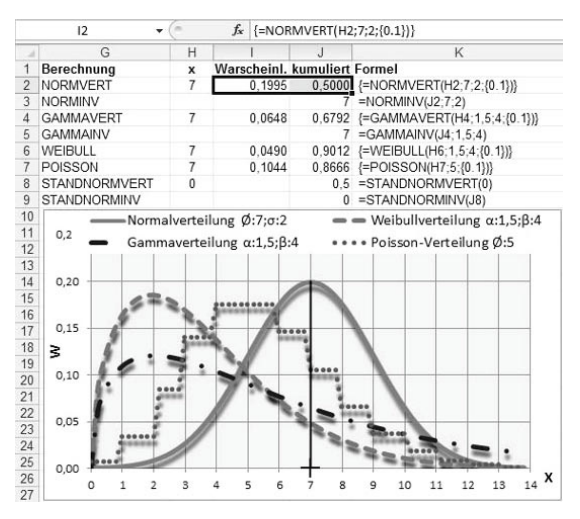

**Abbildung 3.9:** Statistische Verteilung

Um die vier Funktionsgraphen der Abbildung zu erhalten, führen Sie die Berechnungen mit den Funktionen NORMVERT, GAMMAVERT, WEIBULL und POISSON nicht für einen einzelnen X-Wert, sondern für das ganze X-Achsenintervall von 0 bis 14 durch.

Die Funktion SCHIEFE gibt Aufschluss über die Symmetrie einer Verteilung. Bei normal verteilten Zufallswerten liefert sie einen Wert nahe null, da die Normalverteilung (Gaußsche Glockenkurve) spiegelsymmetrisch ist, wie leicht zu erkennen ist. Gammaoder Weibullverteilung liefern eine positive Schiefe, da ihr Gipfel linksseitig ausgeprägt ist. Aus Verteilungen mit rechtslastigem Gipfel würde eine negative Schiefe resultieren.

- $\blacksquare$  rechtslastig: SCHIEFE({1;2;3;3;4;4;4;4;5}) = -0,8
- $linkslasting: SCHIEFE({1;1;1;1;2;2;2;3;4}) = +1,1$
- $spiegelsymmetricch: SCHIEFE({5;2;2;3;3;3;4;4;1}) = 0$

Bei den spiegelsymmetrischen Werten wurde bewusst die Fünf an den Anfang und die Eins an das Ende gestellt, um zu zeigen, dass die Reihenfolge der Zahlen keine Rolle spielt.

KURT (Kurtosis) ermittelt, ob der Berg der Verteilung einer Datenreihe sehr steil und spitz oder eher flach ist. Dies aber nicht absolut, sondern immer relativ zur Normalverteilung mit gleichem Mittelwert und gleicher Standardabweichung wie die vorhandene Datenreihe. Denn zwei Normalverteilungen haben trotz unterschiedlicher Standardabweichungen und ergo unterschiedlicher Wölbung nahezu dieselbe Kurtosis:

```
{=}KURT(NORMINV(ZEILE(1:10000)/10001:7:10))}
= -0.0195879817865228{=KURT(NORMINV(ZEILE(1:10000)/10001;7;1))}
= -0.0195879817865223
```
Die Funktion STANDARDISIERUNG(x;Mittelwert;Standabwn) transformiert einen mit NORMINV erzeugten Messwert (x) in den entsprechenden X-Wert der Standardnormalverteilung, indem sie von ihm den Erwartungswert, der dem arithmetischen Mittel entspricht, subtrahiert und das Ergebnis durch die Standardabweichung dividiert:

 $= NORMINV(0.4:7:2) = 6.4933$ =STANDNORMINV(0,4)=(6,4933-7)/2=STANDARDISIERUNG(6,4933;7;2)= -0,2533

Bei der Standardisierung wird lediglich die »Glocke« nach links verschoben, bis der Mittelwert auf der Y-Achse liegt, dann die Standardabweichung auf 1 angepasst (weil die Standardnormalverteilung eben eine Standardabweichung von 1 hat) und abschließend der neue Messwert (x) der Wahrscheinlichkeit von 0,4 (kumuliert) abgelesen.

Die Binomialverteilung untersucht eine festgelegte Anzahl Zufallstests, die entweder einen Erfolg oder einen Misserfolg mit sich bringen und bei denen die Erfolgswahrscheinlichkeit bei jedem Test konstant bleibt. Die integrierte Excel-Hilfe nennt als Beispiel für einen Erfolgsfall ein männliches Neugeborenes. Aber um keine Geschlechterdebatte auszulösen, betrachten wir ein neutraleres Beispiel, und zwar den guten alten Münzwurf. Eine Münze wird viermal geworfen. Wie hoch ist die Wahrscheinlichkeit, genau zweimal Zahl zu erhalten?

 $=$ BINOMVERT(2:4:0.5:0)=37.5%

Die Wahrscheinlichkeit, mindestens zweimal Zahl zu erhalten, beträgt

=BINOMVERT(2;4;0,5;1)=0,6875.

Das Ergebnis lässt sich übrigens prima empirisch überprüfen. Schreiben Sie in A1:D1

=KÜRZEN(ZUFALLSZAHL()\*2).

Das Ergebnis dieser Formel ist 0 oder 1, bezogen auf eine Münze steht die 1 für Zahl und die 0 für Wappen. In E1 summieren Sie A1:D1. Dann kopieren Sie A1:E1 500 Zellen nach unten. Anschließend zählen Sie, wie oft in Spalte E eine 2 vorkommt und setzen das Ergebnis ins Verhältnis zu den 500 Zeilen. Das Ergebnis wird in etwa 37,5% betragen.

Auch BINOMVERT besitzt eine Umkehrfunktion, die ausnahmsweise mal nicht mit INV endet:

 $=$ KRITBINOM(4;0,5;0.6875) = 2

In Ergänzung zu den Verteilungsfunktionen existieren Testfunktionen, die gegebene Stichproben auf eine bestimmte Verteilung hin überprüfen. Zu nennen sind hierbei der GTEST für die Normalverteilung sowie CHITEST, FTEST und TTEST.

=WAHRSCHBEREICH(Werte;Wahrscheinlichkeiten;von-Wert;bis-Wert) ist eine sehr banale statistische Funktion und wahrscheinlich nicht besonders gängig. Jedem Wert der Wertematrix ist ein Wert der Matrix aus Wahrscheinlichkeiten zugeordnet. Die Summe der Wahrscheinlichkeiten muss immer 1 ergeben, was allein schon die Funktion ziemlich einschränkt. *Von*-Wert und *Bis*-Wert grenzen ein Intervall von Werten ein, deren Wahrscheinlichkeiten dann addiert werden.

Nur noch der Vollständigkeit halber nennen wir die Funktionen GAMMALN, KONFIDENZ, FISHER und FISHERINV, die auch noch in den Bereich der Statistik gehören und die Gott weiß was machen (wir können ja nicht alles wissen).

Aus der Gruppe der ehemaligen Add-in-Funktionen können nur zwei den statistischen Verteilungsfunktionen zugeordnet werden. Unsere Kenntnisse über die beiden beschränken sich auf den integrierten Hilfetext:

GAUSSFEHLER(Untere\_Grenze;Obere\_Grenze)

Gibt die Gaußsche Fehlerfunktion zurück.

GAUSSFKOMPL(Untere\_Grenze)

Gibt das Komplement zur Gaußschen Fehlerfunktion zurück.

#### **3.16 Matrizenrechnung**

Die Funktionen MMULT, MINV und MDET führen spezielle Rechenoperationen aus dem Bereich der linearen Algebra durch. MMULT multipliziert zwei Matrizen, MINV berechnet die Inverse einer Matrix und MDET deren Determinante. Diese Funktionen können Sie nicht auf jede x-beliebige Matrix oder jeden Bereich im Excel-Sinne anwenden. Diese Funktionen verlangen spezielle Matrizen, die für diese Berechnungen sinnvoll dimensioniert sind.

MMULT verlangt, dass die Anzahl der Spalten von Matrix 1 mit der Anzahl der Zeilen von Matrix 2 übereinstimmen. Als Ergebnis liefert die Funktion eine Matrix, die dieselbe Anzahl von Zeilen wie Matrix 1 und dieselbe Anzahl von Spalten wie Matrix 2 besitzt.

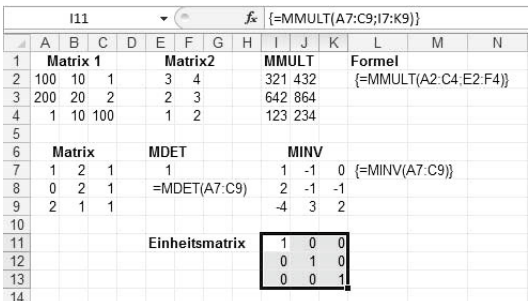

MDET und MINV können nur auf quadratische Matrizen angewendet werden.

**Abbildung 3.10:** Matrizenrechnung (1)

Die Berechnung von MMULT kann auch mit den Operatoren \* und + sowie der richtigen \$-Setzung ganz einfach nachgebaut werden:

```
I2: =$A2*E$2+$B2*E$3+$C2*E$4
```
wird bis J4 kopiert. Die Werte der Matrixinversen in I7:K9 weisen die Eigenschaft auf, dass man die sogenannte Einheitsmatrix erhält, wenn man sie mit der Ursprungsmatrix A7:C9 multipliziert. Diese besteht aus lauter Nullen und einer Diagonale aus Einsen (I11:K13).

Mit MMULT in Kombination mit MINV können lineare Gleichungssysteme gelöst werden. Gegeben sind beispielsweise die zwei Gleichungen

15=4\*a+8\*b  $10=6*a+4*h$ 

Für a und b sind diejenigen Werte zu wählen, für die beide Gleichungen aufgehen. Die Formel dazu lautet

```
{=\text{MMULT}(MINV({4.8;6.4});{15;10})} = {0,625;1,5625}
```
Die Lösung für a lautet demnach 0,625 und für b 1,5625, denn:

 $4*0.625+8*1.5625 = 15$  $6*0,625+4*1,5625 = 10$ 

Die weiteren Funktionen dieser Gruppe können auf beliebige Bereiche bzw. Matrizen angewendet werden. QUADRATESUMME bildet das Quadrat jedes Werts eines Bereichs oder einer Matrix und addiert danach alle Quadrate.

SUMMENPRODUKT müsste eigentlich Produktsumme heißen, denn die Funktion multipliziert jedes n-te Element zweier oder mehrerer Matrizen und bildet anschließend die Summe aller Produkte. Die Funktion ist bei Matrixformeln sehr nützlich, weil mit ihr zum Beispiel Summen mit mehreren Bedingungen ermittelt werden können.

Die Funktionen SUMMEX2MY2 und SUMMEX2PY2 subtrahieren bzw. addieren die quadrierten Elemente zweier Matrizen und bilden anschließend eine Gesamtsumme. Bei der Funktion SUMMEXMY2 ist nur die Reihenfolge anders, es wird erst subtrahiert und dann quadriert. Die Variante erst addieren und dann quadrieren gibt es nicht – wurde die vielleicht einfach vergessen?

Diese Funktionen sind sehr leicht durch die Funktion SUMME und eine mit (Strg) +(ª) +(¢) abgeschlossene Arrayformel zu ersetzen. *Abb. 3.11* zeigt Beispiele dieser Funktionen. Zur Veranschaulichung der Rechenlogik wird die Arrayformel-Alternative jeweils direkt darunter gezeigt:

|                |                | P6 |                     |  |                                    |  | $f_x$ | {=SUMME(A2:A6^2)}                  |   |  |   |          |          |          |
|----------------|----------------|----|---------------------|--|------------------------------------|--|-------|------------------------------------|---|--|---|----------|----------|----------|
|                | A              | B  | D                   |  | G                                  |  |       |                                    | ĸ |  | M | N        | $\Omega$ |          |
| 1              | Matrix1        |    | Matrix2             |  |                                    |  |       | Formel/Alternative mit Arrayformel |   |  |   |          |          | Ergebnis |
| $\overline{2}$ | 2              |    | 30                  |  |                                    |  |       | =SUMMENPRODUKT(A2:A6:D2:D6)        |   |  |   |          |          | 300      |
| 3              | 3              |    | 20                  |  |                                    |  |       | {=SUMME(A2:A6*D2:D6)}              |   |  |   |          |          | 300      |
| $\overline{4}$ | $\overline{4}$ |    | 15                  |  |                                    |  |       |                                    |   |  |   |          |          |          |
| 5              | 5              |    | 12                  |  |                                    |  |       | =QUADRATESUMME(A2:A6)              |   |  |   |          |          | 90       |
| 6              | 6              |    | 10                  |  |                                    |  |       | {=SUMME(A2:A6^2)}                  |   |  |   |          |          | 90       |
| 7              |                |    |                     |  |                                    |  |       |                                    |   |  |   |          |          |          |
|                |                | P3 |                     |  |                                    |  | $f_x$ | {=SUMME(A2:A6^2-D2:D6^2)}          |   |  |   |          |          |          |
|                | Δ              | R  |                     |  | G                                  |  |       |                                    | κ |  | M | Ν        | Ω        | D        |
| 1              | Matrix1        |    | Matrix <sub>2</sub> |  | Formel/Alternative mit Arrayformel |  |       |                                    |   |  |   | Ergebnis |          |          |
| $\overline{2}$ | 6              |    | 5                   |  |                                    |  |       | =SUMMEX2MY2(A2:A6;D2:D6)           |   |  |   |          |          | 35       |
| 3              | 5              |    | $\overline{4}$      |  |                                    |  |       | {=SUMME(A2:A6^2-D2:D6^2)}          |   |  |   |          |          | 35       |
| $\overline{A}$ | $\overline{4}$ |    | 3                   |  |                                    |  |       |                                    |   |  |   |          |          |          |
| 5              | 3              |    | $\overline{a}$      |  |                                    |  |       | =SUMMEX2PY2(A2:A6;D2:D6)           |   |  |   |          |          | 145      |
| 6              | $\mathfrak{p}$ |    | 1                   |  |                                    |  |       | {=SUMME(A2:A6^2+D2:D6^2)}          |   |  |   |          |          | 145      |
| $\overline{7}$ |                |    |                     |  |                                    |  |       |                                    |   |  |   |          |          |          |
| 8              |                |    |                     |  |                                    |  |       | =SUMMEXMY2(A2:A6;D2:D6)            |   |  |   |          |          | 5        |
| 9              |                |    |                     |  |                                    |  |       | {=SUMME((A2:A6-D2:D6)^2)}          |   |  |   |          |          | 5        |
| 10             |                |    |                     |  |                                    |  |       |                                    |   |  |   |          |          |          |
| 11             |                |    |                     |  | ???                                |  |       |                                    |   |  |   |          |          |          |
| 12             |                |    |                     |  |                                    |  |       | {=SUMME((A2:A6+D2:D6)^2)}          |   |  |   |          |          | 285      |

**Abbildung 3.11:** Matrizenrechnung (2)

### **3.17 Trigonometrie**

Die geläufigsten Funktionen dieser Kategorie SIN, COS und TAN fehlen auch auf keinem guten Taschenrechner und berechnen den Sinus, den Kosinus und den Tangens einer Zahl. Mit *Zahl* ist hier eine in das Bogenmaß umgerechnete Gradzahl gemeint. Diese Umrechnung geschieht mit der gleichnamigen Funktion BOGENMASS. Das Bogenmaß von 180° entspricht der Kreiszahl PI, für die selbstverständlich ebenso eine gleichnamige Funktion zur Verfügung steht.

```
=BOGENMASS(180)=PI()=3,14159265358979
```
Die Umkehrfunktion – Sie können es erraten – lautet:

```
=GRAD(PI())=180
```
Zur Erinnerung an Ihren Mathematikunterricht in der Mittelstufe: In einem rechtwinkligen Dreieck ist der Sinus eines Winkels das Verhältnis der Gegenkathete zur Hypotenuse. Der Kosinus beschreibt das Verhältnis der Ankathete zur Hypotenuse und der Tangens ergibt sich schließlich aus dem Verhältnis von Gegenkathete zu Ankathete oder auch von Sinus zu Kosinus.

Auch SIN, COS und TAN haben Umkehrfunktionen, die sogenannten Arcusfunktionen: ARCSIN, ARCCOS und ARCTAN. ARCTAN2 errechnet den Arcustangens oder umgekehrten Tangens, geht dabei aber (im Gegensatz zu ARCTAN) nicht vom Tangens, sondern von einem x/y-Koordinatenpunkt aus.

 $R11$  $\sqrt{a}$  $f_x$  =ARCTAN2(E4;F4)  $\overline{c}$  $\overline{D}$  $\overline{G}$  $H$  $\overline{R}$ 1 Formel Punkt  $\mathbf{x}$ y Formel  $30^\circ$  $\overline{A}$  $\theta$  $\tilde{0}$ 2 Grad  $\alpha$  $3 = BOGENMASS(B2)$  $\overline{B}$ 10 0.5236  $\Omega$  $4 = COS(B3)$ 0.8660  $\overline{C}$  $7,5$ 4,3 x:=E7\*B4 y:=E7\*B6 Länge  $5 = ARCCOS(B4)$ 0.5236 Strecké  $6 = SIM(B3)$ 0.5000 A-B 10,00  $E = F3 - F2$  $7 = \text{ARCSIN(B6)}$ 0.5236 A-C 8.66  $=BA*EB$  $8 = TAN(B3)$ 0,5774 B-C 5,00  $=$ B6\*E6 9 = ARCTAN(B8) 0.5236  $\overline{\phantom{a}}$  $\overline{c}$  $10$  $11$  =ARCTAN2(E4:F4) 0.5236 4  $12$  =GRAD(B11) 30 13 Grad ß 60  $\mathbf{3}$ ٠  $14$ 15  $\overline{2}$ 16  $17$  $\mathbf{A}^1$  $18$  $\Omega$ 19  $5 X6$  $B_{10}$ 3  $\overline{a}$  $\overline{7}$  $\mathbf{g}$  $\overline{9}$  $\circ$  $\mathbf{1}$  $\overline{2}$  $20$ 

Beispielrechnungen mit einem rechtwinkligen Dreieck zeigt *Abb. 3.12*.

**Abbildung 3.12:** Trigonometrische Berechnungen

Wem das nicht genügt, der kann sich außerdem noch an sechs hyperbolischen Funktionen austoben: SINHYP, COSHYP, TANHYP, ARCSINHYP, ARCCOSHYP und ARCTANHYP.

An neuen Funktionen nennen wir nur der Vollständigkeit halber WURZELPI, die wirklich nicht überlebensnotwendig ist, denn

 $=$ WURZELPI $(x)$ =WURZEL(PI $(\)$ \*x)

#### **3.18 Zinseszins- und Rentenrechnung**

Die Zusammenfassung der nächsten beiden Abschnitte wird im zweiten Teil des Buchs natürlich noch wesentlich vertieft und die Inhalte sind hier lediglich als kleine »Appetitanregung« zu verstehen.

Die kaufmännische, deutsche Zinsmethode rechnet einen Monat mit 30 Tagen und ein Jahr mit 360 Tagen. Um taggenaue Zinsen nach dieser Methode rechnen zu können, hilft Ihnen die Funktion TAGE360. Allerdings steht diese Funktion mit dem Februar auf Kriegsfuß. Die Tageszahl zwischen dem 31.12.2002 und dem 28.02.2003 sollte 60 sein – ergibt aber 58. Damit Sie sich auf die Funktion TAGE360 verlassen können, müssen Sie sie leicht modifizieren. Statt

```
=TAGE360(Ausgangsdatum;Enddatum;1)
```
nehmen Sie besser

```
=TAGE360(Ausgangsdatum;Enddatum+(TAG(Enddatum+1)=1))-(TAG(Enddatum+1)=1).
```
Neun der sechzehn Funktionen aus der herkömmlichen Kategorie *Finanzmathematik* gehören quasi wie ein Team zusammen und behandeln im Grunde denselben Anwendungsfall, nur aus einer anderen Sicht mit anderen In- und Output-Parametern. Folgender Tilgungsplan in *Abb. 3.13* wird dies verdeutlichen:

|                | H11               |                 | fx               | $=+G11+H10$                                                         |                 |           |             |             |
|----------------|-------------------|-----------------|------------------|---------------------------------------------------------------------|-----------------|-----------|-------------|-------------|
| и              | A                 | B               | C                | D                                                                   | E               | F         | G           | H           |
|                | Zinssatz          | 5%              |                  |                                                                     |                 |           |             |             |
| $\mathfrak{D}$ | Barwert           | 20.000,00 €     |                  |                                                                     |                 |           |             |             |
| 3              | Laufzeit          |                 | 6,00 Jahre       |                                                                     |                 |           |             |             |
| 4              | Endwert           | $-5.000,00 \in$ |                  |                                                                     |                 |           |             |             |
| 5              | Annuität          | $-3.205.26$     |                  |                                                                     |                 |           |             |             |
| 6              |                   |                 |                  |                                                                     |                 |           |             |             |
| 7              | <b>Zeitstrahl</b> | $t_0$           | t,               | t,                                                                  | $t_3$           | t         | ts          | te          |
| 8              | Annuität          |                 |                  | -3.205.26 -3.205.26 -3.205.26 -3.205.26 -3.205.26 -3.205.26         |                 |           |             |             |
| 9              | Zinsen (ZINSZ)    |                 | $-1.000.00$      |                                                                     | -889,74 -773,96 | $-652.40$ | $-524.75$   | $-390.73$   |
| 10             | Tilgung (KAPZ)    |                 |                  | -2.205.26 -2.315.53 -2.431.30 -2.552.87 -2.680.51 -2.814.54         |                 |           |             |             |
| 11             | Restwert          |                 |                  | 20.000,00 17.794,74 15.479,21 13.047,91 10.495,05 7.814,54 5.000,00 |                 |           |             |             |
|                | 12 Resttilgung    |                 |                  |                                                                     |                 |           |             | $-5.000,00$ |
| 13             | Zahlungsstrom     | 20.000.00       |                  | -3.205.26 -3.205.26 -3.205.26 -3.205.26                             |                 |           | $-3.205.26$ | $-8,205,26$ |
| 14             |                   |                 |                  |                                                                     |                 |           |             |             |
|                | 15 BW             | 20.000.00       |                  | =BW(B1:B3:B5:B4:0)                                                  |                 |           |             |             |
|                | 16 IKV            | 5.00%           | $=$ IKV(B13:H13) |                                                                     |                 |           |             |             |
| 17             | KAPZ (2. Jahr)    | $-2.315.53$     |                  | =KAPZ(B1:2:B3:B2:B4:0)                                              |                 |           |             |             |
|                | 18 NBW            | $-20.000.00$    |                  | $=NBW(B1;C13:H13)$                                                  |                 |           |             |             |
|                | 19 RMZ            | $-3.205,26$     |                  | =RMZ(B1;B3;B2;B4;0)                                                 |                 |           |             |             |
| 20             | ZINS              | 5.00%           |                  | $=ZINS(B3;B5:B2;B4;0)$                                              |                 |           |             |             |
| 21             | ZINSZ (2. Jahr)   | $-889.74$       |                  | =ZINSZ(B1;2;B3;B2;B4;0)                                             |                 |           |             |             |
|                | 22 ZW             | $-5.000.00$     |                  | =ZW(B1:B3:B5:B2:0)                                                  |                 |           |             |             |
|                | 23 ZZR            | 6               |                  | =ZZR(B1;B5;B2;B4;0)                                                 |                 |           |             |             |

**Abbildung 3.13:** Zinseszins- und Rentenrechnung

Eine Anfangsschuld wird zu einem konstanten Zinssatz über eine bestimmte Anzahl Perioden verzinst und annuitätisch, d.h. mit konstanten Zahlungsraten, getilgt. Am Ende der Laufzeit verbleibt eine zu definierende Restschuld. Die konstante jährliche Annuität setzt sich aus einem immer größer werdenden Tilgungsanteil und einem immer kleiner werdenden Zinsanteil zusammen.

Dieser Tilgungsplan könnte übrigens genauso gut ein Sparplan sein, mit dem einzigen Unterschied, dass in diesem Fall der Endwert größer wäre als der Barwert zu Beginn. Die Funktionen sind auf beide Fälle anzuwenden.

BW und NBW ermitteln den Barwert des Zahlungsplans nach Vorgabe von Laufzeit, Zinssatz, Annuität und Restwert. IKV und ZINS ermitteln den Zinssatz bzw. die Rendite des Zahlungsplans, wenn alle Zahlungen von Barwert, Annuität und Endwert feststehen. RMZ errechnet die jährliche Annuität aus Barwert, Zinssatz, Anzahl Perioden und Endwert. ZW gibt den Endwert für den Fall zurück, dass Barwert, Zinssatz, Annuität und Laufzeit vorgegeben wurden.

Die Funktionen KAPZ und ZINSZ splitten die jährliche Annuität in einen Tilgungsund Zinsanteil auf.

Falls Zinssatz, Barwert, Endwert und die Annuität feststehen und die Laufzeit des Zahlungsplans die resultierende Größe ist, nehmen Sie die Funktion ZZR zur Hand.

Die Funktionen IKV und NBW unterscheiden sich dahingehend von ihren Kollegen, als dass der Zahlungsplan nicht unbedingt in der einfachen Form

#### *Barwert=>Annuität=>Endwert*

vorliegen muss. Ihnen sind die Anordnung und Höhe der Zahlungen je Periode egal und sie können beliebig schwanken. Es wird keine konstante Annuität vorausgesetzt.

Die Funktion QIKV ist eine Erweiterung der Funktion IKV. Die Methodik der internen Kapitalverzinsung, die hinter der Funktion IKV steckt, wird oft kritisiert, da in ihr keine realistischen Annahmen zur Refinanzierung und Reinvestition zu marktkonformen Soll- und Habenzinssätzen berücksichtigt werden können. QIKV modifiziert den internen Zinsfuß, indem positive und negative Cashflows zu unterschiedlichen Zinssätzen finanziert bzw. investiert werden. Wie genau rechnet der QIKV?

Die Zahlungsreihe {-1000;-106;1000;400} ergibt einen IKV von 11,40%. QIKV{-1000; -106;1000;400};6%;5%) ergibt 9,65%. QIKV zinst zunächst alle negativen Cashflows mit dem Sollzins auf  $t_0$  (6%) ab und alle positiven Cashflows mit dem Habenzins (5%) auf  $t_n$  auf. Übrig bleibt dann eine Zahlungsreihe mit einer Auszahlung in  $t_0$  $(-1000 - 100 = -1100)$  und einer Einzahlung in t<sub>n</sub>  $(+1050 + 400 = 1450)$ . Die effektive Rendite p.a. ergibt sich schließlich aus  $(1450/1100)^{6}(1/3)-1 = 9,65\%$ .

Mit den Funktionen EFFEKTIV und NOMINAL rechnen Sie zwischen einem Nominalund einem Effektivzins um. Möchten Sie zum Beispiel einen Jahreszins von 6% auf 12 Monate aufteilen, müssen Sie sich darüber bewusst sein, dass ein Monatszins von 0,5% wegen des Zinseszinseffekts zu einem Jahreszins von mehr als 6% führt. Genau genommen

 $1.06^{\circ}12$  = EFFEKTIV(6%:12) = 6,16778118644976%

Die Rückrechnung erfolgt mit

NOMINAL(6,16778118644976%;12)

Den mathematischen Hintergrund erfahren Sie im zweiten Teil dieses Buchs.

Die Funktion ISPMT berechnet die in einer bestimmten Periode anfallenden Zinsen eines durch konstante Tilgungsraten zu bedienenden Darlehens (*Abb. 3.14*).

|                         | A <sub>5</sub>        | $f_x$                                | $=$ ISPMT(A1;A4;A2;A3)          |               |                 |
|-------------------------|-----------------------|--------------------------------------|---------------------------------|---------------|-----------------|
|                         | A                     | B                                    | C                               | D             | Ε               |
|                         |                       | 10% Jährliche Verzinsung             |                                 |               |                 |
| $\overline{\mathbf{c}}$ |                       | 3 Laufzeit in Jahren                 |                                 |               |                 |
| $\overline{3}$          | 8.000.000.00 Darlehen |                                      |                                 |               |                 |
| $\overline{4}$          |                       | 1 Periode der zu ermittelnden Zinsen |                                 |               |                 |
| 5                       | -533.333.33 Zinsen    |                                      |                                 |               |                 |
| 6                       |                       |                                      |                                 |               |                 |
|                         | Tilgungsplan          | Kreditbetrag                         | Tilgung<br>(vorschüssig) Zinsen |               | Annuität        |
| 8                       | 1. Jahr               | 8.000.000.00                         | $-2.666.666.67$                 | $-533.333.33$ | $-3.200.000.00$ |
| 9                       | 2 Jahr                | 5.333.333.33                         | $-2.666.666.67$                 | $-266.666.67$ | $-2.933.333.33$ |
| 10                      | 3. Jahr               | 2.666.666.67                         | $-2.666.666.67$                 |               | $-2.666.666.67$ |
| 11                      |                       |                                      | $-8.000.000.00$                 | $-800.000.00$ | $-8.800.000.00$ |

**Abbildung 3.14:** Beispielrechnung der Funktion ISPMT

#### **3.19 Abschreibungsmethoden**

Die Funktion LIA berechnet die lineare Abschreibung eines Wirtschaftsguts und ersetzt damit lediglich die einfache Formel

AfA = (Anschaffungskosten-Restwert)/Nutzungsdauer.

Die Funktion DIA berechnet die arithmetisch-degressive Abschreibung. Die Abschreibungsraten haben bei dieser Methode die Eigenschaft, dass die absolute Differenz einer Rate zur Rate der Vorperiode immer gleich groß ist.

Die Funktion VDB ermittelt laut Excel-Hilfe die degressive Doppelraten-Abschreibung. Im Zusammenhang mit deutschem Handels- und Steuerrecht ist die Bezeichnung *geometrisch-degressive Abschreibung mit optionalem Methodenwechsel zur linearen Abschreibung* geläufiger. Geometrisch-degressiv bedeutet, dass jede Abschreibungsrate relativ zur Vorperiode abnimmt. Über einen Faktor kann die Höhe der relativen Veränderung bestimmt werden. Der Methodenwechsel zur linearen Abschreibung wird in der Periode vollzogen, in der der lineare Abschreibungsbetrag höher ist als der degressive.

Der optionale Methodenwechsel unterscheidet die Funktion VDB von der Funktion GDA, die ebenfalls eine geometrisch-degressive Abschreibung rechnet, diese aber immer bis zum Ende der Laufzeit rechnet. Ist der Methodenwechsel bei VDB ausgeschaltet, liefern VDB und GDA stets das gleiche Ergebnis. Bei geometrisch-degressiver Abschreibung ohne Methodenwechsel verbleibt immer ein Restwert, da ein gleich bleibender Prozentsatz vom Restbuchwert der Vorperiode abgeschrieben wird. Die Angabe eines Restwerts im entsprechenden Funktionsparameter hat deshalb nur dann Auswirkung auf die Berechnung, wenn er größer ist als der ohnehin verbleibende Restbetrag.

|                | G7             |                        | ×                                           | fx             | $=+(F7-F6)/F6$                                         |             |            |            |  |
|----------------|----------------|------------------------|---------------------------------------------|----------------|--------------------------------------------------------|-------------|------------|------------|--|
| ü              | B<br>A         | C                      | D                                           | E              | F                                                      | G           | H          | ı          |  |
| $\overline{1}$ |                | Anschaffungswert       | 10.000                                      |                | Afasatz degr.:                                         | 20%         |            |            |  |
| $\overline{2}$ | Restwert       |                        | 0                                           |                |                                                        |             |            |            |  |
| 3              |                | Nutzungsdauer          | 10                                          |                |                                                        |             |            |            |  |
| $\overline{4}$ |                |                        |                                             |                |                                                        |             |            |            |  |
| 5              | Jahr           | LIA                    | DIA                                         | Δ€             | <b>VDB</b>                                             | $\Delta \%$ | <b>GDA</b> | $\Delta\%$ |  |
| 6              | 1              | 1.000,00               | 1.818.18                                    |                | 2.000,00                                               |             | 2.000,00   |            |  |
| $\overline{7}$ | $\overline{c}$ | 1.000.00               | 1.636,36 -181,82                            |                | 1.600,00                                               | $-20%$      | 1.600,00   | $-20%$     |  |
| 8              | 3              | 1.000.00               | 1.454.55                                    | $-181.82$      | 1.280.00                                               | $-20%$      | 1.280.00   | $-20%$     |  |
| 9              | $\overline{4}$ | 1.000.00               | 1.272.73                                    | $-181.82$      | 1.024.00                                               | $-20%$      | 1.024.00   | $-20%$     |  |
| 10             | 5              | 1.000.00               | 1.090.91                                    | $-181.82$      | 819.20                                                 | $-20%$      | 819.20     | $-20%$     |  |
| 11             | 6              | 1.000.00               | 909.09                                      | $-181.82$      | 655.36                                                 | $-20%$      | 655.36     | $-20%$     |  |
| 12             | 7              | 1.000.00               | 727.27                                      | $-181.82$      | 655.36                                                 | 0%          | 524.29     | $-20%$     |  |
| 13             | 8              | 1.000.00               | 545.45                                      | $-181.82$      | 655.36                                                 | 0%          | 419.43     | $-20%$     |  |
| 14             | 9              | 1.000.00               |                                             | 363.64 -181.82 | 655.36                                                 | 0%          | 335.54     | $-20%$     |  |
| 15             | 10             | 1.000.00               |                                             | 181,82 -181,82 | 655,36                                                 | 0%          | 268.44     | $-20%$     |  |
| 16             | Summe          | 10.000.00              | 10.000.00                                   |                | 10.000,00                                              |             | 8.926,26   |            |  |
| 17             | Restwert       | 0.00                   | 0.00                                        |                | 0.00                                                   |             | 1.073.74   |            |  |
| 18             |                |                        |                                             |                |                                                        |             |            |            |  |
| 19             | Formeln:       |                        |                                             |                |                                                        |             |            |            |  |
| 20             | $C6$ :         |                        | $=LIA($D$1;$D$2;$D$3)$                      |                |                                                        |             |            |            |  |
| 21             | D6:            |                        | =DIA(\$D\$1;\$D\$2;\$D\$3;\$B6)             |                |                                                        |             |            |            |  |
| 22             | F6:            |                        |                                             |                | =VDB(\$D\$1;\$D\$2;\$D\$3;\$B6-1;\$B6;\$D\$3*\$G\$1;0) |             |            |            |  |
| 23             | H6:            |                        | =GDA(\$D\$1;\$D\$2;\$D\$3;B6;\$D\$3*\$G\$1) |                |                                                        |             |            |            |  |
| 24             |                | (kopiert bis Zeile 15) |                                             |                |                                                        |             |            |            |  |

**Abbildung 3.15:** Vergleich verschiedener Abschreibungsfunktionen

#### **3.20 Wertpapierfunktionen**

Die folgenden drei Funktionsgruppen enthalten ausschließlich Funktionen der ehemaligen Add-in-Funktionen. 28 davon behandeln verschiedene Typen von Wertpapieren. Diese Wertpapierfunktionen basieren auf denselben finanzmathematischen Grundlagen wie jene der Gruppe Zinseszins- und Rentenrechnung. Der wesentlichste Unterschied liegt in der Berücksichtigung von gebrochenen Perioden. Bei den Funktionen BW, ZW und Co. werden stets ganzzahlige Perioden unterstellt. Diese Prämisse wird nun fallen gelassen. Schließlich werden Wertpapiere nicht nur einmal oder zwölfmal pro Jahr gehandelt, sondern an fast jedem Tag. Also müssen sie auch an jedem Tag bewertbar sein.

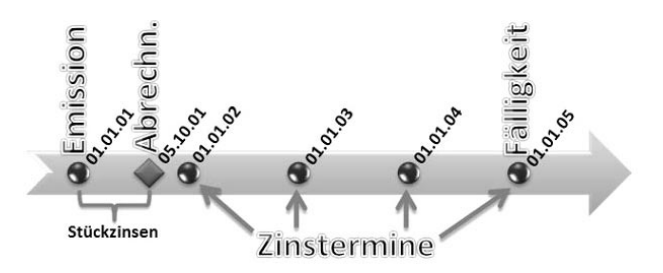

*Abb. 3.16* zeigt, worum es bei dieser Funktionskategorie geht.

**Abbildung 3.16:** Inhalt der Wertpapierfunktionen

Ein Wertpapier wird zu einem Emissionsdatum ausgegeben und am Fälligkeitsdatum wieder zurückgegeben, jeweils zum Nennwert. Was in der Zwischenzeit passiert, kann in drei Fälle unterschieden werden:

- **1.** Es fallen regelmäßig auszuzahlende Zinsen an (gemäß Abbildung).
- **2.** Die kumulierten Zinsen werden erst am Ende der Laufzeit ausgezahlt.
- **3.** Formal fallen überhaupt keine Zinsen an (Zero-Bonds).

Wertpapiere können zu jedem beliebigen, unterjährigen Zeitpunkt den Besitzer wechseln, dem Zeitpunkt der *Abrechnung*. Den Wert des Papiers an diesem Tag bezeichnet man als *Kurs*. Es ist der Betrag, zu dem ein Käufer unter marktgerechten Bedingungen bereit wäre, das Papier zu erwerben. Man kann diesen Wert auch als Barwert *bw* verstehen und der zum Fälligkeitsdatum ausgezahlte Betrag wäre dann der Endwert *zw*.

Angenommen, das Wertpapier mit Nennwert 100 € wird am 01.01.01 ausgegeben. Die Nominalverzinsung beträgt 6%. Die Zinsen werden vier Jahre lang jährlich nachschüssig ausgezahlt und am 01.01.05 ist das Wertpapier fällig, dann wird es voll getilgt. Am 05.10.01 wird das Papier am Markt zu einem Kurs von 80 € gehandelt. Wie hoch wäre die Rendite eines potenziellen Erwerbers an diesem Abrechnungstag? (*Abb. 3.17*)

|    | Rendite        | ٠          | fx        |                      |                        | =RENDITE(Abrechnung;Fälligkeit;Zins;Kurs;Rückzahlung;Häufigkeit;Basis) |          |
|----|----------------|------------|-----------|----------------------|------------------------|------------------------------------------------------------------------|----------|
|    | $\overline{A}$ | B          | C         | D                    | E                      | F<br>G                                                                 | Н        |
|    | Emission       | 01.01.2001 |           | Zinstage Stückzinsen |                        | Zeitachse                                                              | €        |
| 2  | Abrechnung     | 05.10.2001 | 277       |                      | <b>4.55 AUFGELZINS</b> | 05.10.2001                                                             | $-84.55$ |
| 3  | Fälligkeit     | 01.01.2005 |           |                      |                        | 01.01.2002                                                             | 6        |
| 4  | Zins           | 6.0%       |           |                      |                        | 01.01.2003                                                             | 6        |
| 5  | Kurs           |            | 80 (⇔BW)  |                      |                        | 01.01.2004                                                             | 6        |
| 6  | Rückzahlung    |            | 100 (⇔ZW) |                      |                        | 01.01.2005                                                             | 106      |
|    | Häufigkeit     |            |           |                      |                        | <b>XINTZINSFUSS</b>                                                    | 14,06%   |
| 8  | Basis          |            |           |                      |                        | <b>XKAPITALWERT</b>                                                    | 0.00000  |
| 9  | <b>RENDITE</b> | 14,07%     |           |                      |                        |                                                                        |          |
| 10 | <b>KURS</b>    | 80,00      |           |                      |                        |                                                                        |          |

**Abbildung 3.17:** Beispielrechnung Wertpapierfunktionen (1)

*Häufigkeit* legt die Anzahl Zinszahlungen pro Jahr fest. Zulässig sind nur 1, 2 oder 4. Der Parameter *Basis* gibt die angewendete Zinsmethode an:

- 0 oder nicht angegebenUSA (NASD) 30/360
- 1 taggenau/taggenau
- 1 2 taggenau/360
- 1 3 taggenau/365
- **4 Europa 30/360**

Die Rendite des Wertpapiers ermittelt die Formel

B9:=RENDITE(Abrechnung;Fälligkeit;Zins;Kurs;Rückzahlung;Häufigkeit;Basis)

Die Rückrechnung zum Kurs ergibt sich dann mit vorgegebener Rendite aus

```
B10:=KURS(Abrechnung;Fälligkeit;Zins;Rendite;Rückzahlung;Häufigkeit;Basis)
```
Würde das Abrechnungsdatum auf einen Zinstermin fallen (z.B. der 01.01.02), entspräche die Funktion RENDITE der Funktion ZINS, dies beweist die Formel

=RENDITE("01.01.02";"01.01.05";6%;80;100;1;3)  $=ZINS(3:6:-80:100:0) = 14.72%$ 

Genauso verhält es sich mit den Funktionen KURS und BW.

Interessant ist also der Fall, in dem das Abrechnungsdatum aperiodisch ist. Dann handelt es sich um einen aperiodischen Zahlungsstrom, der auch mit der Funktion XINT-ZINSFUSS bewertet werden kann. In Spalte H stehen die Werte und links daneben in Spalte G alle relevanten Datumsangaben. Der interne Zinsfuß ergibt sich nun aus

H7:=XINTZINSFUSS(H2:H6;G2:G6)

und entspricht annähernd dem Ergebnis der Funktion RENDITE. Auch hierfür existiert eine Umkehrfunktion

 $H8:=XKAPITALWERT(H7:H2:H6:G2:G6) = 0$ 

die den Kapitalwert der aperiodischen Zahlungen zum vorgegebenen Kalkulationszinsfuß ermittelt.

Wie kommen wir auf den Wert 84,55 € in H2? Warum steht dort nicht der Kurs von glatt 80,00 €? Weil dem Veräußerer noch die unterjährig angefallenen Zinsens zwischen letztem Zinstermin und Abrechnungsdatum zustehen. Und da es noch gar keinen Zinstermin gab, gilt das Emissionsdatum. Diese Zinsen bezeichnet man als Stückzinsen. Die 4,55 € im Beispiel ermittelt die Formel

D2:=AUFGELZINS("01.01.01";"01.01.02";Abrechnung;Zins;Rückzahlung;Häufigkeit;Basis)

Dahinter steht die ganz einfache Zinsrechnung:

(Abrechnung-Emission)/365\*Zins\*Rückzahlung

Die Funktionen KURSFÄLLIG und RENDITEFÄLLIG behandeln den zweiten Fall, in dem die Zinsen nicht periodisch, sondern am Ende der Laufzeit ausgezahlt werden. Die übrigen Prinzipien gelten natürlich gleichermaßen.

*Abb. 3.18* zeigt den dritten Fall, in dem keine nominalen Zinsen anfallen, die sogenannten Zero-Bonds bzw. T-Bonds.

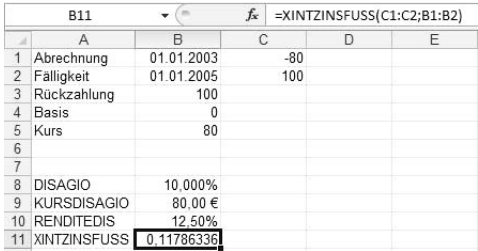

**Abbildung 3.18:** Beispielrechnung Wertpapierfunktionen (2)

Zum Abrechnungstag wird das Wertpapier zum Kurs erworben und zum Fälligkeitstag zurückgegeben. Dazwischen existieren keine Zahlungsströme. Es existieren auch

keine expliziten Zinsen, aber de facto verlangt der Erwerber natürlich eine Verzinsung seines Kapitals. Sie ergibt sich aus der Differenz des heutigen Kurses – der um ein Disagio geminderte Nennwert – zur Rückzahlung am Fälligkeitstag. Das in Prozent ausgedrückte Disagio ergibt sich aus

```
B8: =DISAGIO(Abrechnung;Fälligkeit;Kurs;Rückzahlung;0) = 10%
```
Die Berechnungslogik, die dahinter steht, kann man auch mit

```
B8:=(Rückzahlung-Kurs)/Rückzahlung *(360/TAGE360(Abrechnung;Fälligkeit))
```
umschreiben (wenn *Basis*=0). Vorsicht, im Hilfetext von Excel 2007 hat sich an dieser Stelle ein Fehler eingeschlichen. Dort wird im Nenner der Kurs anstatt der Rückzahlung angegeben. Eine Rückrechnung zum Kurs ist mit

```
B9:=KURSDISAGIO(Abrechnung;Fälligkeit;Disagio;Rückzahlung;Basis)
```
möglich. Die Rendite, die dem Erwerber zu Gute kommt, lautet

B10:=RENDITEDIS(Abrechnung;Fälligkeit;Kurs;Rückzahlung;Basis)

Hat da der Programmierer gerade mal den Zinseszinseffekt vergessen? RENDITEDIS rechnet nämlich

```
=360/TAGE360(Abrechnung;Fälligkeit)*(Rückzahlung/Kurs-1) = 12,5%
```
teilt also den Gesamtgewinn von 20/80 = 25 einfach linear durch 2. Da Abrechnung und Fälligkeit die einzigen Zahlungszeitpunkte sind, können wir dies mit

B11:=XINTZINSFUSS(C1:C2;B1:B2) = 11,7863%

widerlegen. Dies ist die effektive Rendite unter Berücksichtigung des Zinseszinseffekts.

Die Funktionen TBILLRENDITE, TBILLKURS und TBILLÄQUIV behandeln sogenannte T-Bonds (= Schatzwechsel), die rechnerisch zu ähnlichen oder zum Teil identischen Ergebnissen führen wie die zuvor beschriebenen Funktionen der Zero-Bonds, aber auf eine Laufzeit von einem Jahr begrenzt sind.

Für Kursangaben von Bonds gibt es die besondere Schreibweise von Ganzzahl und Zweiunddreißigstel, die durch einen Doppelpunkt getrennt sind. Ein Kurs von 90,5 wird demnach als 90:16 notiert. Auch dafür hat Excel vorgesorgt:

```
=WECHSELN(NOTIERUNGBRU(90,5;32);",";":") = 90:16
```
und die Rückrechnung:

#### =NOTIERUNGDEZ(WECHSELN("90:16";":";",");32) = 90,5

Darüber hinaus gibt es noch eine Reihe von Zinsterminfunktionen, die bestimmte Tage zwischen Abrechnung und Fälligkeit, abhängig von Zinsmethode und Anzahl Zinszahlungen pro Jahr, berechnen. Sie sind relativ selbst erklärend, so dass sie lediglich in *Abb. 3.19* aufgelistet werden.

|                | $\Delta$                   | B            | C                                    | D                                                                                        |
|----------------|----------------------------|--------------|--------------------------------------|------------------------------------------------------------------------------------------|
|                | Abrechnungstermin          | 11. Apr 07   |                                      |                                                                                          |
| $\overline{2}$ | Fälligkeitstermin          | 20. Jul 08   |                                      |                                                                                          |
|                | Zinszahlungen (Kupon):     | $\mathbf{1}$ |                                      |                                                                                          |
| 3              | halbjährlich (siehe oben)  |              |                                      |                                                                                          |
|                | Basis: Taggenau/taggenau 3 |              |                                      |                                                                                          |
| 4              | (siehe oben)               |              |                                      |                                                                                          |
| $\overline{5}$ |                            |              |                                      |                                                                                          |
| 6              | <b>ZINSTERMNZ</b>          |              | 20. Jul 07 = ZINSTERMNZ(B1;B2;B3;B4) | Gibt eine Zahl zurück, die den nächsten Zinstermin<br>nach dem Abrechnungstermin angibt. |
|                | ZINSTERMTAGE               |              | 365 = ZINSTERMTAGE(B1;B2;B3;B4)      | Gibt die Anzahl der Tage der Zinsperiode zurück, die                                     |
|                |                            |              |                                      | den Abrechnungstermin einschließt.                                                       |
| $\overline{7}$ |                            |              |                                      |                                                                                          |
|                | ZINSTERMTAGNZ              |              | 100 = ZINSTERMTAGNZ(B1:B2:B3:B4)     | Gibt die Anzahl der Tage vom Abrechnungstermin bis                                       |
|                |                            |              |                                      | zum nächsten Zinstermin an.                                                              |
| $\mathbf{g}$   |                            |              |                                      |                                                                                          |
|                | ZINSTERMTAGVA              |              | 265 = ZINSTERMTAGVA(B1;B2;B3;B4)     | Gibt die Anzahl der Tage vom Anfang des<br>Zinstermins bis zum Abrechnungstermin zurück. |
| $\overline{9}$ |                            |              |                                      |                                                                                          |
|                | ZINSTERMVZ                 |              | 20. Jul 06 = ZINSTERMVZ(B1;B2;B3;B4) | Gibt eine Zahl an, die die letzte Zinszahlung vor dem                                    |
|                |                            |              |                                      | Abrechnungstermin repräsentiert.                                                         |
| 10             |                            |              |                                      |                                                                                          |
|                | ZINSTERMZAHL               |              | 2 = ZINSTERMZAHL(B1;B2;B3;B4)        | Gibt die Anzahl der zwischen dem                                                         |
|                |                            |              |                                      | Abrechnungsdatum und dem Fälligkeitsdatum                                                |
| 11             |                            |              |                                      | zahlbaren Zinszahlungen an, und zwar aufgerundet                                         |

**Abbildung 3.19:** Zinsterminfunktionen

#### **3.21 Umwandlung von Zahlensystemen**

Alle Daten in unseren Computern basieren auf den beiden Zuständen ein/aus, wahr/ falsch, 1/0. Dass wir trotzdem auch die in unserer realen Welt gebräuchlichen Zahlen 1234567890 im Dezimalsystem auf dem Bildschirm sehen können, verdanken wir der Umrechnung von Zahlensystemen. Dies passiert tief unten in den Eingeweiden des Rechners und hat mit praxisnahen Anwendungen nicht viel zu tun. Damit Sie trotzdem solche Berechnungen in Excel nachvollziehen können, gibt es spezielle Funktionen dazu.

Die Zahlensysteme, zwischen denen umgerechnet werden kann, sind

- Binärsystem (0, 1)
- Oktalsystem (0 bis 7)
- Dezimalsystem (0 bis 9)
- Hexadezimalsystem (0 bis 9, A bis E)

Von jedem dieser vier Systeme kann in alle anderen Systeme umgerechnet werden, ergo gibt es die zwölf Funktionen BININOKT, BININDEZ, BININHEX, OKTINBIN, OKTINDEZ, OKTINHEX, DEZINBIN, DEZINOKT, DEZINHEX, HEXINBIN, HEXINOKT, HEXINDEZ.

|                | А         | R | С     | n                        |
|----------------|-----------|---|-------|--------------------------|
|                | 1111      |   |       | 15 = BININDEZ(A1)        |
| $\overline{c}$ | 101010110 |   |       | 342 = BININDEZ(A2)       |
| $\overline{3}$ | 111111111 |   |       | $-1$ = BININDEZ(A3)      |
| $\overline{4}$ | 255       |   |       | 11111111 =DEZINBIN(A4)   |
| 5              | 511       |   |       | 111111111 = DEZINBIN(A5) |
| 6              | 65536     |   | 10000 | $=$ DEZINHEX(A6)         |
|                | ABCDE     |   |       | 703710 =HEXINDEZ(A7)     |

**Abbildung 3.20:** Umwandlung von Zahlensystemen

Wie man in C3 und C5 sieht, unterliegen die Funktionen bestimmten Größenbeschränkungen. DEZINBIN und BININDEZ können beispielsweise nur bis

#### $2^0 - 1 = 511$

rechnen. Eine interessante, mathematische Knobelaufgabe besteht darin, diese Berechnungen auch ohne die dafür gedachten, speziellen Funktionen umzusetzen und dabei auch die Größenbeschränkungen aufzuheben.

#### BININDEZ(Zahl)

```
=SUMMENPRODUKT(LINKS(RECHTS("0"&Zahl;ZEILE($1:$256)))
*2^(-1+ZEILE($1:$256)))
```
DEZINBIN(Zahl)

```
=SUMMENPRODUKT(GANZZAHL(REST(Zahl/2^(ZEILE($1:$256)-1);2))
*10^(ZEILE($1:$256)-1))
```
HEXINDEZ(Zahl)

```
{=SUMME((SUCHEN(TEIL(Zahl;ZEILE(INDIREKT("1:"&LÄNGE(Zahl)));1);
"0123456789ABCDEF")-1)*16^(LÄNGE(Zahl)-ZEILE(INDIREKT("1:"&LÄNGE(Zahl)))))}
```
Für die meisten Excel-Anwender haben solche Berechnungen in der Praxis kaum Relevanz. Aber für alle, die gerne mit Farben experimentieren, gibt es doch ein interessantes Anwendungsbeispiel.

Excel verwaltet seine Farben in Hexadezimalzahlen. Die technische Bezeichnung für die Farbe Lila ist A03070. Das kommt daher, dass Excel (bzw. Windows) mit dem RGB-Farbmodell arbeitet. Jede Farbe setzt sich aus einer Mischung von **R**ot-, **G**rün- und **B**lautönen zusammen. Jeder dieser drei Töne kann einen Wert von 0 bis 255 annehmen. Das sind genau 16<sup> $\textdegree$ 2 Töne je Farbe, also insgesamt 16 $\textdegree$ 6 = 16.777.216 mögliche</sup> Farben.

Zu sehen war das bislang beispielsweise im Eigenschaften-Editor von Steuerelementen oder innerhalb der Optionen, mit denen die Farbpalette einer Arbeitsmappe konfiguriert werden kann. Hinsichtlich der Farbgebung wurde Excel seit der Version 2007 revolutioniert. Es ist nun für jede einzelne Zelle möglich, das komplette Farbspektrum zu editieren (*Abb. 3.21*).

|                                                           | C <sub>3</sub>     | L 79<br>▼                 | $f_x$        | =HEXINDEZ(B3)                                                                                                    |   |                                       |                                                                |                          |                        |
|-----------------------------------------------------------|--------------------|---------------------------|--------------|----------------------------------------------------------------------------------------------------|---|---------------------------------------|----------------------------------------------------------------|--------------------------|------------------------|
| $\mathbf{1}$<br>2                                         | A<br>Rot:<br>Grün: | B<br>A <sub>0</sub><br>30 | С<br>Calibri | $\cdot$ A $\Lambda$ $\mathbb{F}$ $\cdot$ % 000 $\mathcal{J}$<br>$+11$<br>$\mathbf{F}$ $K \equiv \square$ $\cdot$ $\bigcirc$ $\cdot$ $\triangle$ $\cdot$ $\bigcirc$ $\cdot$ $\bigcirc$ $\cdot$ $\bigcirc$ $\equiv$ | G | Н<br>Farben                           |                                                                |                          | К<br>$\mathbf{X}$<br>g |
| 3<br>4<br>5<br>6<br>$\overline{7}$<br>8<br>9<br>10<br>111 | Blau:              | 70                        | 112          | Designfarben<br>Standardfarben<br>Zuletzt verwendete Farben                                                                                                    |   | Standard<br>Earben:                   | Benutzerdefiniert                                              | ÷.                       | OK<br>Abbrechen        |
| 12<br>13<br>14<br>15<br>16<br>17<br>18                    |                    |                           |              | Keine Füllung<br>Weitere Farben<br>93                                                                                                    |   | Farbmodell:<br>Rot:<br>Grün:<br>Blau: | RGB<br>$\Rightarrow$<br>160<br>$\Rightarrow$<br>48<br>슦<br>112 | $\overline{\phantom{a}}$ | Neu<br>Aktuell         |

**Abbildung 3.21:** Umwandlung von Zahlensystemen zur Bestimmung von Farbcodes

Der technische Farbton A03070 wird in drei Teile zerlegt und dann vom hexadezimalen ins dezimale Zahlensystem umgewandelt:

- $\blacksquare$  Rot: =HEXINDEZ("A0")=160
- Grün: =HEXINDEZ("30")=48
- $\blacksquare$  Blau: =HEXINDEZ("70")=112

Lila besteht in Excel also aus 160 Teilen Rot, 48 Teilen Grün und 112 Teilen Blau. Weiß hat den Farbcode 255, 255, 255 und Schwarz 0, 0, 0.

In VBA gibt es drei Möglichkeiten, einen Farbton dem Hintergrund einer Zelle zuzuordnen.

**1.** Mit der Hexadezimalzahl, der &H voranzustellen ist:

ActiveCell.Interior.Color = &HA03070

**2.** Mit der Funktion RGB, die die drei Farbbestandteile in eine Dezimalzahl(!) umwandelt:

ActiveCell.Interior.Color = RGB(160, 48, 112)

**3.** Mit Farbkonstanten

ActiveCell.Interior.Color = rgbViolet (entspricht RGB 238,130,238)

RGB(160, 48, 112) liefert die Zahl 7352480, die entsprechende Dezimalzahl dieses Farbcodes.

Bis Excel 2003 konnte man einer Zelle nicht direkt eine Farbe zuordnen. Da ordnete man die Farbe einer Palette der Arbeitsmappe zu. Diese Palette bestand nur aus 56 verschiedenen Farben. Der Zelle konnte man dann nur eine Nummer von 1 bis 56 aus der aktuell gültigen Palette zuordnen.

Dieses Palettenmodell wurde nicht komplett über Bord geworfen, d.h., eine Arbeitsmappe besitzt immer noch eine Palette mit 56 Farben und den Zellen können auch weiterhin Farben aus dieser Palette zugeordnet werden.

#### **3.22 Rechnen mit komplexen Zahlen**

Die Wurzel aus –1 kann es ja nicht geben. Denn eine Zahl mit sich selbst multipliziert gibt immer eine positive Zahl. Plus mal plus gibt plus und minus mal minus gibt auch plus. Das lernen wir in der Schule und damit hat sich die Welt auch lange Zeit abgefunden. Doch irgendwann waren ein paar schlaue Köpfe damit nicht mehr zufrieden. Sie wollten partout die Wurzel aus –1 berechnen und erweiterten die Menge der reellen Zahlen um eine weitere Dimension.

Zur Erinnerung, die Menge der reellen Zahlen kann auf einem eindimensionalen Zahlenstrahl dargestellt werden, wie *Abb. 3.22* zeigt. Dazu zählen

- natürliche Zahlen 1, 2, 3, ...
- ganze Zahlen: natürliche Zahlen und negative Zahlen inklusive Null 0, -1, -2, -3
- rationale Zahlen: alle Brüche, die man aus den ganzen Zahlen bilden kann, z.B. 2/3, 14/5, –4/3
- irrationale Zahlen: Zahlen mit unendlich vielen, nichtperiodischen Nachkommastellen, die sich nicht als Bruch darstellen lassen, z.B. die Wurzel aus 2, die Eulersche Zahl (2,718...) oder Pi (3,14…)

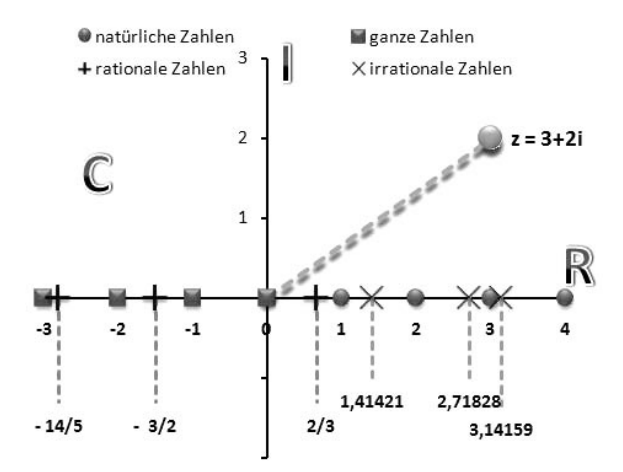

**Abbildung 3.22:** Die komplexe Zahlenebene

Durch Einführung einer imaginären Achse entsteht nun die komplexe Zahlenebene (C). Jede komplexe Zahl z besteht demnach aus einem Realteil und einem Imaginärteil, der als Vielfaches von i (der Wurzel aus –1) dargestellt wird. Die Funktion KOM-PLEXE erzeugt aus einem Realteil und einem Imaginärteil eine komplexe Zahl.

 $=$ KOMPLEXE(3:2) = "3+2i"

Man muss beachten, dass komplexe Zahlen in Excel immer als Zeichenkette (Datentyp Text) vorkommen.

Die Funktionen IMREALTEIL und IMAGINÄRTEIL kehren das Ganze wieder um und splitten eine komplexe Zahl in ihren Realteil und ihren Imaginärteil auf.

```
=IMRFALTFIL("3+2i") = 3
=IMAGINÄRTEIL("3+2i") = 2
```
IMSUMME addiert zwei komplexe Zahlen und IMPRODUKT multipliziert sie miteinander. IMAPOTENZ potenziert die Zahl mit dem angegebenen Exponenten.

Da per Definition i die Wurzel aus –1 ist, müsste i^2 genau –1 betragen, aber

```
=IMAPOTENZ("i";2) = -1+1,22514845490862E-16i
```
… sieht unschön aus, da sich Excels generelle Rundungsprobleme insbesondere auf die komplexen Funktionen auswirken. Mit etwas Tuning kann man das Ergebnis richtig stellen:

```
=IMREALTEIL(IMAPOTENZ("i";2))&"+"&RUNDEN(IMAGINÄRTEIL(IMAPOTENZ("i";2));10)&"i" 
= -1+0i
```
Quod erat demonstrandum. Die Rückrechnung erfolgt mit IMWURZEL. Die Wurzelfunktion, die sich in der reellen Zahlenwelt bewegt, liefert natürlich bei

```
=WURZEL(-1)
```
den Fehlerwert #ZAHL!.

 $=$ IMWURZEL( $-1$ )

liefert das Ergebnis i. (Der hässliche Realteil muss wieder weggerundet werden.)

Neben der reinen Mathematik sind komplexe Zahlen in der Grundlagenphysik und der Elektrotechnik von Bedeutung. Den mit Abstand schönsten Anwendungsfall stellt aber die Iteration der Funktion

$$
Z_{n+1}=Z_n^2+C
$$

**Abbildung 3.23:** Iterationsformel der Mandelbrotmenge

zur Darstellung der Mandelbrotmenge (benannt nach Benoit Mandelbrot) dar.

Darüber hinaus gibt es noch weitere Funktionen zum Rechnen mit komplexen Zahlen. Diese lauten:

IMABS, IMARGUMENT, IMCOS, IMDIV, IMEXP, IMKONJUGIERTE, IMLN, IMLOG10, IMLOG2, IMSIN, IMSUB

#### **3.23 Exoten**

Diese Funktionen passen in keine der anderen Kategorien und besitzen sehr ungewöhnliche Eigenschaften und Fähigkeiten.

Die Funktion TEILERGEBNIS kann eine Reihe anderer Funktionen wahlweise ersetzen. Je nach Parametereingabe berechnet sie das arithmetische Mittel, die Anzahl von Zahlen oder Texten, Maximum oder Minimum, Produkt, Standardabweichung, Summen oder die Varianz von Werten eines Bereichs. Sie kann entweder manuell eingegeben oder über den Aufruf *Daten/Teilergebnis* erzeugt werden.

Daten Überprüfen Ansicht Entwicklertools Add-Ins  $\alpha \circledR = \circledR \circledR$ & Löschen  $\frac{A}{Z}$  $\frac{Z}{A}$ Erneut übernehmen  $\downarrow$  Sortieren Filtern  $\frac{1}{\sqrt{2}}$  Erweitert Sortieren und Filtern Datentools Gliederung

**Abbildung 3.24:** Funktion TEILERGEBNIS

Das Besondere an ihr ist, dass sie bei der Berechnung Zellen ignoriert, die selbst die Funktion TEILERGEBNIS enthalten. Außerdem ignoriert sie durch den AutoFilter und (ab Excel 2003 optional) auch manuell ausgeblendete Zeilen.

Die Funktionen INFO und ZELLE geben Informationen über das aktuelle Betriebssystem oder Eigenschaften (wenn auch in spärlichem Umfang) mancher Excel-Objekte zurück.

Beide Funktionen erwarten als Argument einen Text, der vorgibt, was berechnet werden soll.

Die Argumente "Sysversion", "System" und "Version" offenbaren Name und Version Ihres Betriebssystems bzw. Letztere die Nummer der Excel-Version.

Informationen, die sich auf die aktuelle Excel-Anwendung beziehen, liefert die Funktion INFO über folgende Parameter:

- "Dateienzahl": Anzahl aktiver Arbeitsblätter in den geöffneten Arbeitsmappen. Hierbei werden auch Add-ins und im Hintergrund geöffnete Mappen mitgezählt.
- "Berechne": der aktuelle Berechnungsmodus "Automatisch" oder "Manuell"
- "Verzeichnis": der Pfad des aktuellen Verzeichnisses oder Ordners

Die Angabe bezieht sich nicht auf den Pfad, auf dem die aktuelle Arbeitsmappe gespeichert ist, sondern auf den Ordner, der im *Öffnen*-Dialogfeld aktiv ist (entspricht *VBA.CurDir*).

Die Formel

=TEIL(INFO("Ursprung");4;9)

gibt die Adresse der ersten, links oben sichtbaren Zelle der aktiven Tabelle zurück.

Die Funktion ZELLE liefert Informationen zur aktuellen Arbeitsmappe einer Tabelle oder Zelle. Im Gegensatz zur Funktion INFO kann bei ZELLE noch ein Bezug angegeben werden, auf den sich die Berechnung bezieht. Wird der Bezug nicht angegeben, bezieht sich die Berechnung auf die momentan aktive Zelle.

Informationen über die Position der vorgegebenen oder der aktiven Zelle erhalten Sie mit den Parametern "Adresse", "Zeile" oder "Spalte". Die Parameter "Inhalt", "Typ", "Format", "Schutz", "Präfix", "Klammern" und "Farbe" liefern Angaben über den Inhalt und die Formate der Zelle.

Der Parameter "Breite" liefert die Breite der Spalte der angegebenen Zelle bzw. der aktuellen Spalte, falls kein Bezug angegeben wurde. In Kombination mit der Funktion TEXT könnte man das zum Beispiel dazu verwenden, das Datumsformat einer Zelle flexibel an die aktuelle Spaltenbreite anzupassen (nach Änderung der Breite (F9) drücken):

```
A1:=TEXT(JETZT();"TT."&SVERWEIS(ZELLE("Breite";A1);
\{0.0;5."MM.";7."MM.JJ";9."MM.JJJJ";11." MMM JJJJJ";13." MMMM JJJJJJ"};2))
```
"Dateiname" liefert Laufwerk, Pfad, Dateiname und Tabellenname, in denen sich der angegebene Bezug befindet.

Der Parameter beider Funktionen in Textform hat den Nachteil, dass die Funktionen beim Öffnen mit einer englischen Excel-Anwendung nicht automatisch übersetzt werden können, wie das normalerweise der Fall ist.

Die Funktion HYPERLINK berechnet nichts, sondern erzeugt in der aufrufenden Zelle einen Hyperlink, den Sie anklicken können. In den herkömmlichen Funktionskategorien hat sich diese Funktion mysteriöser Weise unter die Matrixfunktionen verirrt. Mit VERGLEICH kombiniert kann man HYPERLINK als Suchfunktion nutzen.

=HYPERLINK("#A"&VERGLEICH(Suchkriterium;A:A;0);"Such mich!")

Sucht das Suchkriterium in Spalte A und springt im Erfolgsfall auch dort hin.

Einen ebensolchen Irrläufer stellt die Funktion RTD dar, die Echtzeitdaten eines Programms empfängt, das die COM-Automatisierung unterstützt. Ohne die entsprechenden Add-ins und die Installation eines Servers für Echtzeitdaten können Sie mit dieser Funktion nichts anfangen.

Die Funktion ZUFALLSZAHL() liefert eine zufällige Zahl zwischen 0 und 1 mit (in der Regel) 15 zufälligen Nachkommastellen. Trotz ihrer schlichten Funktionalität ist sie ein Juwel unter den Excel-Funktionen, die vor allem in der Statistik sehr wichtig ist und mit der man jede Menge Spaß haben kann. ZUFALLSBEREICH liefert ganzzahlige Zufallszahlen im angegebenen Intervall, was mit ZUFALLSZAHL aber auch möglich wäre, zum Beispiel

```
=ZUFALLSBEREICH(1:49)=KÜRZEN(ZUFALLSZAHL()*49)+1
```
Die Funktion RÖMISCH wandelt eine arabische Zahl bis maximal 3.999 in eine römische Zahl als Text um. Da es keine Funktion ARABISCH gibt, erfolgt die Rückrechnung mit

 ${=}$ VERGLEICH(A1:RÖMISCH(ZEILE(INDIREKT("1:3999"))):0)}

Die Funktion BAHTTEXT wandelt eine Zahl in Thai-Text um und fügt diesem das Suffix "Baht" hinzu. Wir rätseln bislang erfolglos, wie und warum sich diese Funktion in den Standardkatalog der deutschen Excel-Version verirrt hat.

Nimmt man Bezug auf die Zelle einer PivotTable (*Abb. 3.25)*, wird statt des absoluten Bezugs die Funktion PIVOTDATENZUORDNEN eingefügt. Höhe und Breite einer Pivot-Table können sich bei Aktualisierung ändern und diese Funktion gewährleistet dann, dass der Bezug immer auf die zu den angegebenen Suchkriterien passende Zelle zugreift. Die Funktion kann auch manuell editiert werden.

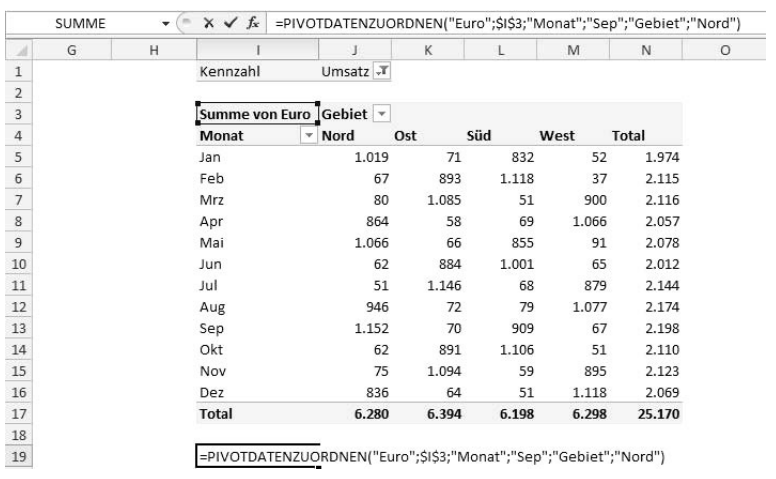

**Abbildung 3.25:** PivotTable per Formel auswerten